## **Йосиф Ривкінд, Тетяна Лисенко, Людмила Чернікова, Віктор Шакотько**

# **ІНФОРМАТИКА**

## Навчальний посібник для 6 класу

# **Частина 1**

*Схвалено для використання в освітньому процесі*

Учня/учениці

(клас)

(навчальний заклад)

(ім'я та прізвище)

*Схвалено для використання в освітньому процесі в закладах загальної середньої освіти, які беруть участь в інноваційному освітньому проєкті всеукраїнського рівня за темою «Розроблення і впровадження навчально-методичного забезпечення для закладів загальної середньої освіти в умовах реалізації Державного стандарту базової середньої освіти» у 2022/2023 навчальному році* (гриф за посиланням https://geneza.ua/dodatkovi-materiali/normativna-baza)

*Відповідає модельній навчальній програмі «Інформатика. 5–6 класи» для закладів загальної середньої освіти (автори: Ривкінд Й.Я., Лисенко Т.І., Чернікова Л.А., Шакотько В.В.).*

## **Дорогі шестикласниці та шестикласники!**

Ви продовжуєте вивчення найсучаснішого шкільного предмета – **інформатики**.

**Інформатика** – це наука про комп'ютери та інші цифрові пристрої, про здійснення інформаційних процесів та використання інформаційних ресурсів. Чому потрібно вивчати інформатику? Тому, що сучасний світ – це світ, у якому інформаційно-комунікаційні технології є одним з головних інструментів для досягнення успіху, а вміння доцільно й ефективно їх використовувати у своїй навчальній діяльності, у повсякденному житті – одна з основних ознак учня Нової української школи.

Навчальні матеріали цього посібника мають сприяти вашому успішному вивченню інформатики. Вони допоможуть навчитися логічно обґрунтовувати власні дії та свідомо обирати програмне забезпечення для розв'язування задач, створювати моделі об'єктів, явищ і процесів з використанням цифрових пристроїв. А також спонукатимуть діяти творчо, продукувати нові ідеї та доброчесно використовувати чужі матеріали для створення нових інформаційних продуктів.

На уроках інформатики в 6-му класі ви дізнаєтеся, що таке цифрові пристрої, які вони бувають і де використовуються. Продовжите опрацьовувати комп'ютерні презентації та текстові документи. Навчитеся створювати багатошарові графічні зображення. Для проведення комп'ютерних експериментів будете розробляти математичні моделі та здійснювати розрахунки в електронних таблицях. Разом з **Рудим котом** та іншими виконавцями ви вдосконалюватимете навички створення проєктів у відомому вам середовищі роботи з алгоритмами **Scratch 3**. Набуті компетентності будете застосовувати під час виконання навчальних проєктів.

Перша частина посібника містить матеріали з тем «Цифрові пристрої. Цифрові технології», «Комп'ютерні презентації» та «Текстові документи».

## **Шановні педагоги!**

У цьому посібнику розміщено навчальні матеріали для організації навчання з інформатики за модельною програмою нашого авторського колективу. Матеріал посібника поділено на кілька частин. Розділи складаються з пунктів, а кожен пункт має кілька блоків:

#### **Теоретичні відомості**

- *Основні об'єкти вивчення*
- *Основні алгоритми роботи з об'єктами*
- 

#### **Практична діяльність**

- *Обговоріть відповіді на запитання*
- *Виконайте завдання в зошиті*
- *Виконайте завдання з використанням комп'ютера*
- *Виконайте вправу в Інтернеті або в зошиті*

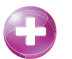

#### **Підбиваємо підсумки**

- *Упишіть відповіді на запитання*
- *Оцініть свої досягнення, поясніть свої результати*

Теоретична складова посібника орієнтована на вивчення основних об'єктів теми, їхніх властивостей та алгоритмів дій над об'єктами для змінення значень цих властивостей – це забезпечує об'єктно-алгоритмічний підхід у опануванні навчального матеріалу.

Більше уваги авторський колектив приділив практичній діяльності, у ході якої формується інформатична компетентність. Учням і ученицям буде запропоновано обдумати та обговорити в парах або в невеликих групах відповіді на певні запитання, виконати завдання в зошиті або з використанням комп'ютера для створення чи опрацювання певного інформаційного продукту. Виконавши вправу в Інтернеті або в зошиті, вони зможуть перевірити власні знання вивченого навчального матеріалу. Завдання, рекомендовані для виконання в парах або групах, позначено піктограмою .

Більш детально зрозуміти, наскільки очікування учнів та учениць перед вивченням навчального матеріалу справдились, яких результатів досягнуто, вони зможуть, виконавши завдання третього блоку, *Підбиваємо підсумки*. У ньому розміщено запитання для самоаналізу досягнень обов'язкових результатів навчання на відповідному етапі навчання відповідно до вимог Державного стандарту базової середньої освіти та модельної програми.

Матеріали до виконання завдань, вправ і практичних робіт, у тому числі й файли-заготовки, розміщено в Інтернеті за адресою https://sites.google.com/pu.org.ua/allinf в розділі *Електронні додатки* ⇒ *6 клас НУШ. 2022-2023.*

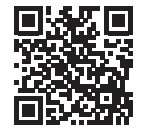

*Авторський колектив*

# І ЗНОВУ В КОМП'ЮТЕРНОМУ КЛАСІ

Ви вже неодноразово були на уроках в комп'ютерному класі і знаєте, що використання комп'ютерної техніки потребує неухильного дотримання правил поведінки та безпеки життєдіяльності. Цих правил слід дотримуватись як у школі, так і вдома. Нагадаємо їх.

**•** До початку роботи з комп'ютером:

з дозволу вчительки/вчителя займіть своє робоче місце за комп'ютером, налаштуйте висоту стола, стільця, підставки для ніг (за потреби), кут нахилу монітора так, щоб (мал. 1):

- { верхня половина екрана монітора знаходилась на рівні очей учня;
- { відстань від очей до поверхні екрана становила приблизно 1,5 діагоналі екрана від очей учениці/учня (наприклад, для монітора з діагоналлю 19 дюймів відстань повинна складати біля 72 см);
- { пальці рук вільно лежали на клавіатурі або тримали мишу;
- { руки утворювали в ліктьовому суглобі кут, близький до 90°;
- { клавіатура лежала на поверхні стола або на спеціальній полиці на відстані 10–30 см від краю і була трохи нахилена;
- { спина спиралася на спинку стільця;
- { ноги спиралися на підлогу або на спеціальну підставку;
- { наведіть порядок на робочому столі, приберіть з нього предмети, які не потрібні для роботи (мал. 2);
- { перевірте чистоту своїх рук, за потреби вимийте їх і витріть насухо;
- $\circ$  за потреби з дозволу вчительки/вчителя (а вдома дорослих) тільки спеціальною серветкою протріть екран монітора, клавіатуру і мишу;
- { перевірте відсутність зовнішніх пошкоджень комп'ютерного обладнання, у разі їх наявності повідомте вчительку/вчителя (а вдома – дорослих);
- { з дозволу вчительки/вчителя (а вдома дорослих) увімкніть комп'ютер.
- <sup>z</sup> *Під час роботи з комп'ютером*:
	- { тримайте робоче місце охайним, не розміщуйте на ньому сторонніх речей;
	- { витримуйте правильну поставу не нахиляйтеся близько до поверхні екрана, не згинайтеся, тримайте руки без напруження (мал. 3);
	- $\circ$  після 15–20 хв роботи або в разі відчуття втоми виконайте вправи для очей і для зняття м'язового напруження (у класі – під керівництвом учительки/ учителя) (мал. 4);

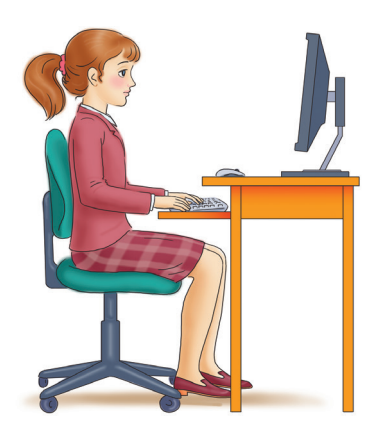

*Мал. 1. Постава під час роботи з комп'ютером*

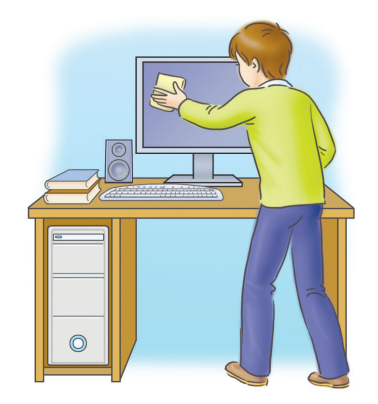

*Мал. 2. Тримайте робоче місце в чистоті*

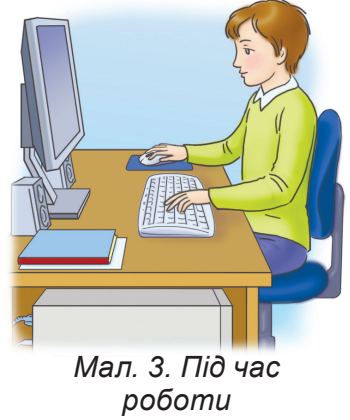

*з комп'ютером*

- { не намагайтеся самостійно усунути перебої в роботі комп'ютера, у разі їх виникнення негайно покличте вчительку/вчителя (а вдома – дорослих);
- { не торкайтеся задніх стінок монітора та системного блока, не чіпайте дротів живлення;
- { акуратно вставляйте та виймайте змінні носії і лише з дозволу вчительки/вчителя (а вдома – дорослих);
- { не торкайтеся екрана монітора руками (це забруднює і псує його покриття);
- { категорично забороняється знімати кришки корпусів пристроїв комп'ютера, самостійно, без дозволу вчительки/вчителя (а вдома – дорослих), приєднувати і від'єднувати пристрої комп'ютера.
- **•** Після закінчення роботи:
	- { наведіть лад на своєму робочому місці;
	- { з дозволу вчительки/вчителя (а вдома дорослих) вимкніть комп'ютер або закінчіть сеанс роботи.

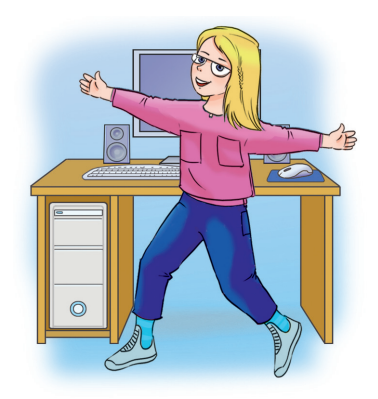

*Мал. 4. Своєчасно знімайте м'язову втому*

# Розділ 1. ЦИФРОВІ ПРИСТРОЇ. ЦИФРОВІ ТЕХНОЛОГІЇ Розділ I. Цифрові пристрої. Цифрові технології

# 1.1. Цифрові пристрої. Використання цифрових пристроїв і технологій для реалізації інформаційних процесів

Теоретичні відомості

#### **Основні об'єкти вивчення**

**Цифровий пристрій** – це пристрій, який здійснює один або кілька з інформаційних процесів: передавання, зберігання та/або опрацювання повідомлень.

Дані в таких пристроях подаються у вигляді чисел. Ви знаєте, що для позначення чисел використовуються цифри. Тому пристрої й отримали назву «цифрові».

Цифрові пристрої для здійснення операцій з числовими даними повинні мати джерело живлення. Як джерела живлення використовуються: елементи живлення (батарейки та акумулятори); сонячні батареї; електричні мережі тощо.

#### Для тих, хто хоче знати більше

Крім цифрових пристроїв існують аналогові (гр. άναλογ – пропорційний, відповідний). Сучасне значення терміну *аналоговий* – неперервний, неподільний на окремі частини. В аналогових пристроях значення властивостей подаються неперервно, на відміну від цифрових, у яких дані передаються тільки заздалегідь визначеними порціями (можуть набувати тільки певних значень). Такими пристроями є більшість нагрівальних пристроїв, телефонні апарати дротової телефонної мережі, насос для перекачування води та інші.

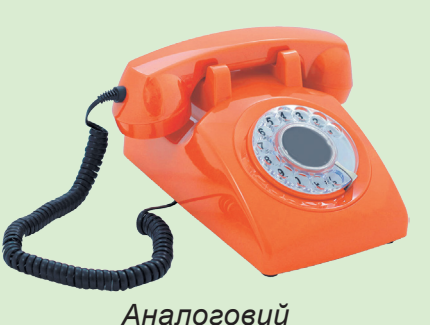

*телефонний апарат*

Приклади цифрових і нецифрових пристроїв для вимірювання подано в таблиці 1.1.

*Таблиця 1.1*

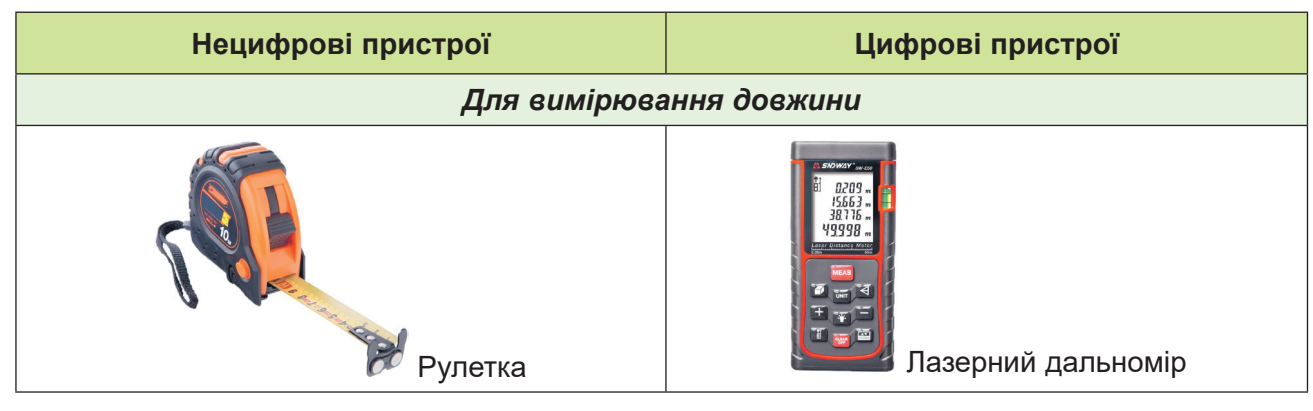

#### **Приклади цифрових і нецифрових пристроїв для вимірювання**

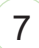

#### *Продовження табл. 1.1*

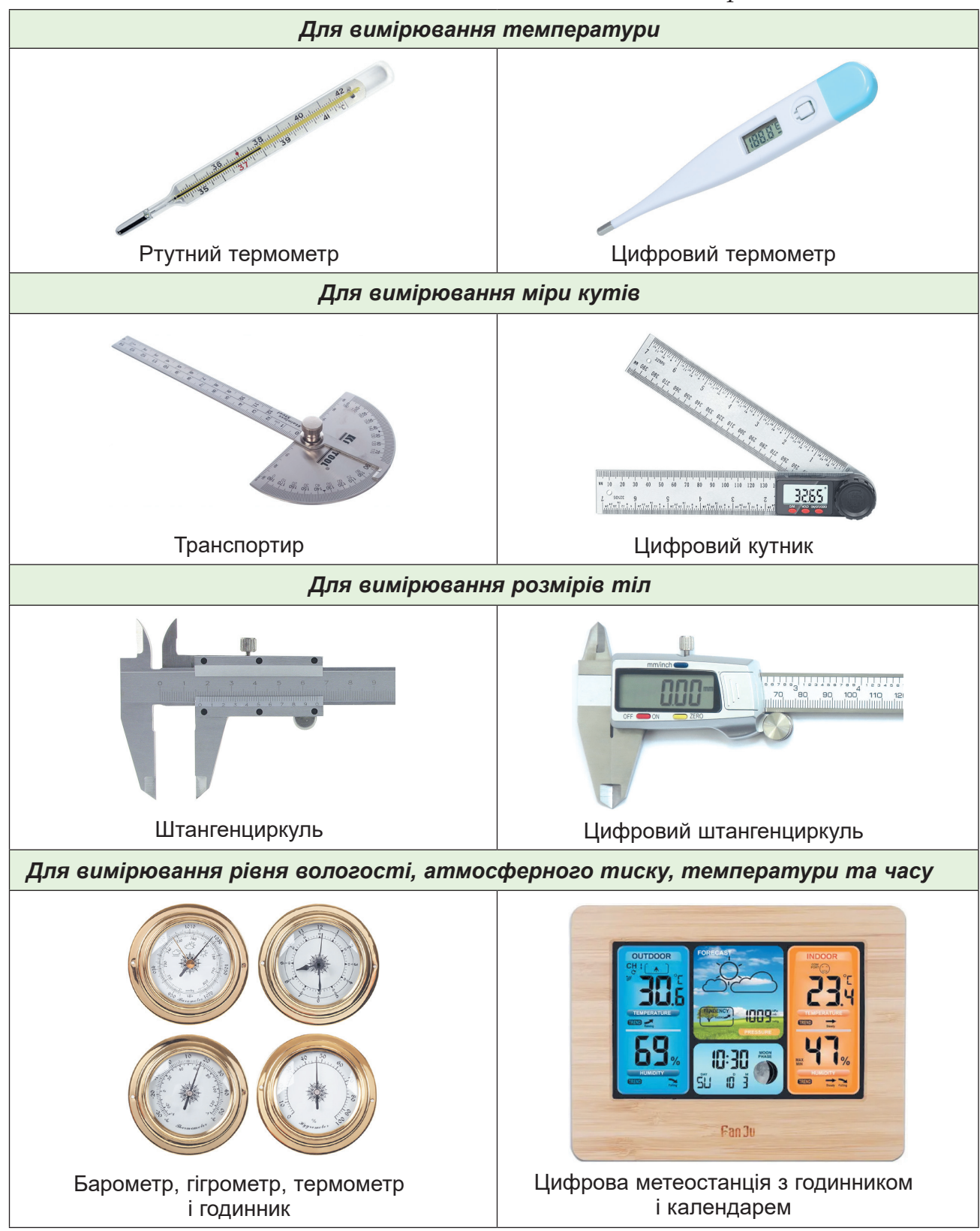

Цифровими пристроями є сучасні комп'ютери всіх типів та їх складові. Також цифровими пристроями є сучасні побутові пристрої, наприклад:

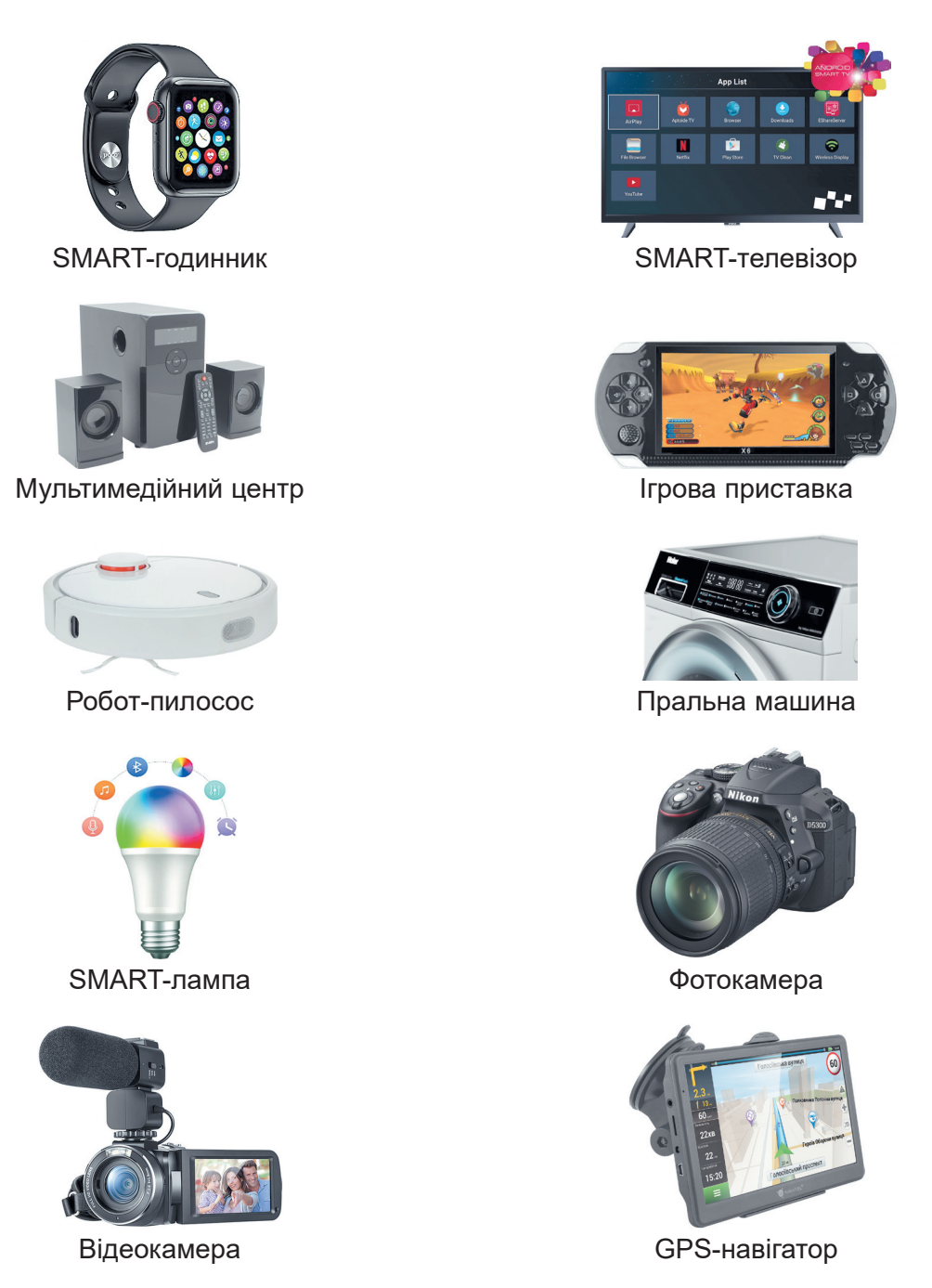

Для реалізації інформаційних процесів цифрові пристрої мають складові для передавання, опрацювання та зберігання даних. Для передавання даних використовується як дротове, так і бездротове з'єднання. Наприклад, SMART-телевізор може передавати дані з використанням кабелів локальної мережі та/або Wi-Fi; фото- та відеокамери зазвичай – з використанням USB-з'єднання; робот-пилосос і SMART-лампа – з використанням Wi-Fi або Bluetooth.

Кожен цифровий пристрій має відповідний до його призначення процесор для опрацювання даних. Наприклад, процесор GPS-навігатора отримує через певні рівні інтервали часу дані про поточне місце перебування, порівнює його з попереднім, визначає пройдений шлях і швидкість автомобіля, обчислює відстань до кінцевого пункту маршруту та приблизний час у дорозі, що залишився.

Значна частина цифрових пристроїв мають засоби для зберігання даних. Вони використовуються для зберігання карт і маршрутів (GPS-навігатор), фіксації пройденого за день шляху (SMART-годинник), розкладу прибирання (робот-пилосос), зображень (фотокамера), списку улюблених телевізійних каналів і записаних телевізійних трансляцій (SMART-телевізор) тощо.

Як правило, для цього використовується флешпам'ять: вмонтована (SMARTлампа, SMART-годинник, робот-пилосос та інші) або змінна у вигляді різноманітних флешкарт (фото- та відеокамера, GPS-навігатор та інші). Останнім часом дедалі більше цифрових пристроїв зберігають дані в «хмарах» – мережних сервісах для зберігання даних.

Під час здійснення інформаційних процесів у цифрових пристроях відбувається кодування даних. Пригадаємо з початкової школи, що таке *код* і *кодування*:

- <sup>z</sup> **Код** це система правил для перетворення повідомлень з однієї форми в іншу.
- **Кодування** це процес перетворення повідомлень за певними правилами з однієї форми подання в іншу. Зворотну дію називають **декодуванням**. У цифрових пристроях для кодування використовують числа. Текстові, символь-
- ні, графічні, звукові та інші повідомлення перетворюються в послідовність цифр. Переваги використання цифрових пристроїв порівняно з іншими:
- <sup>z</sup> можливість *передавати повідомлення без спотворень*;
- **можливість надійно захищати збережені повідомлення від доступу сторонніх** осіб;
- зручність використання різноманітних цифрових пристроїв під час їх підключення до комп'ютерних мереж для передавання, опрацювання та зберігання цифрових повідомлень;
- можливість дистанційного керування цифровими пристроями, у тому числі з використанням смартфона.

#### **Основні алгоритми роботи з об'єктами**

<sup>z</sup> *Підготовка робочого місця з комп'ютером до роботи*:

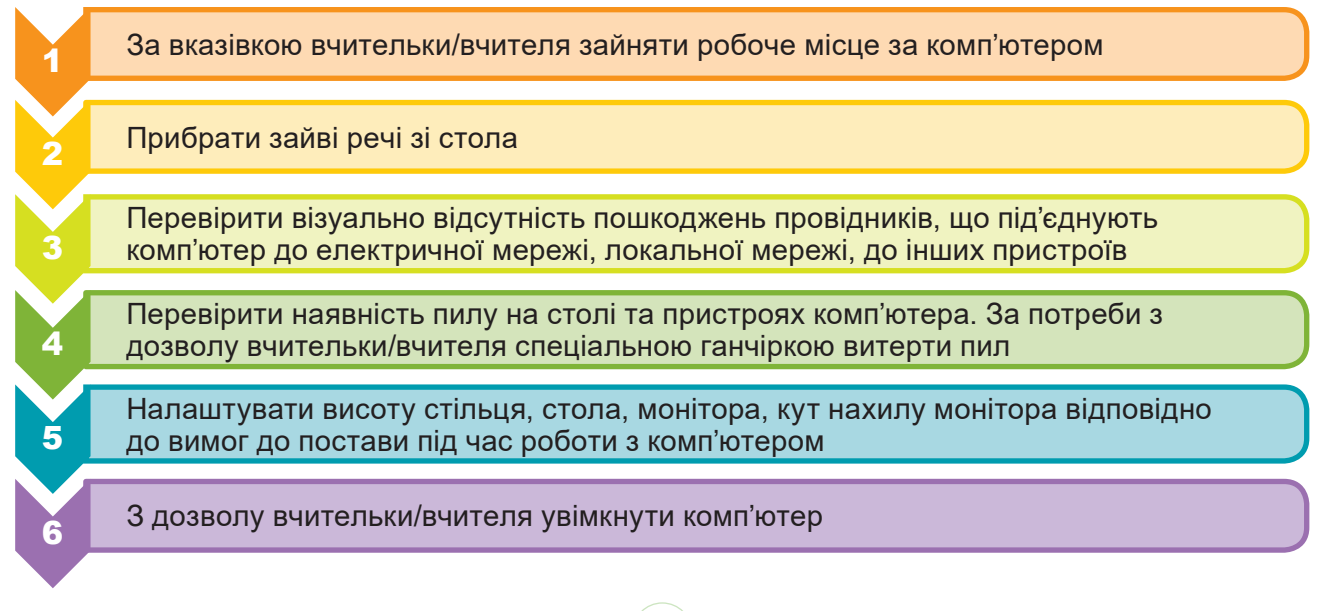

**• Алгоритм роботи цифрового термометра:** 

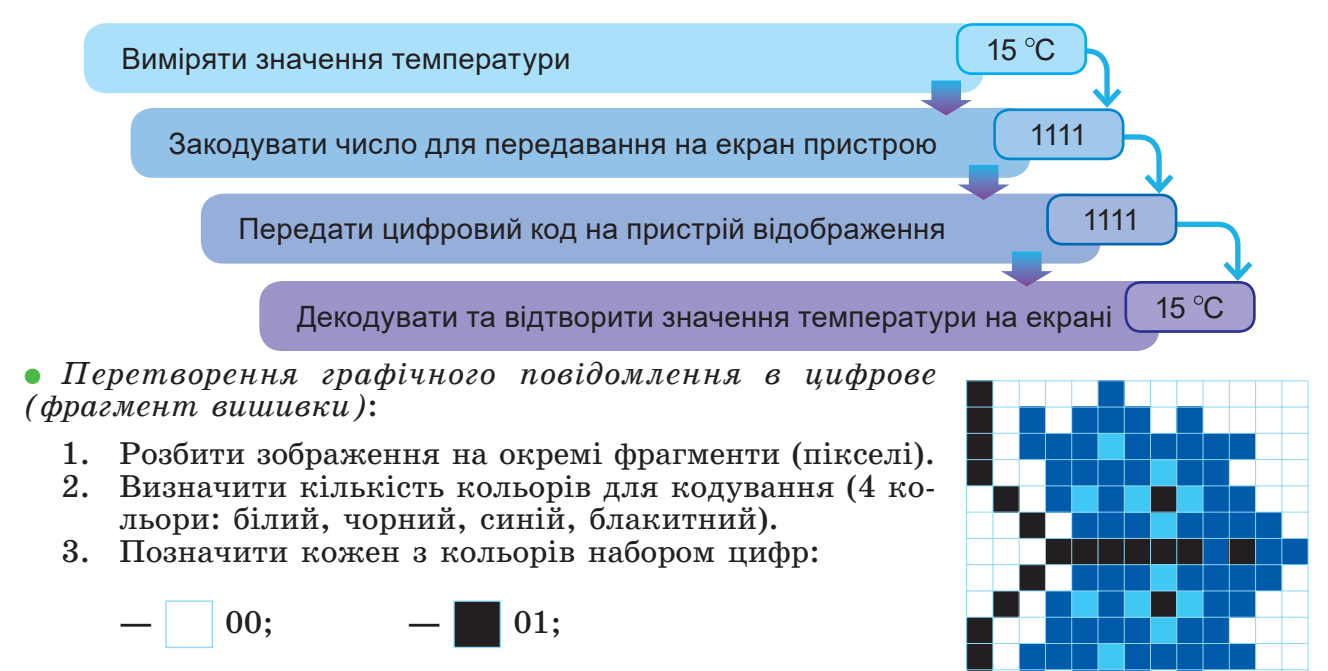

- 4. Закодувати кожен піксель зображення відповідним кодом. Наприклад, код третього зверху рядка буде мати вигляд: 01 00 10 10 10 11 10 10 10 10 10 00 00.
- 5. Зберегти код зображення у графічному файлі або передати на інший цифровий пристрій, наприклад монітор.

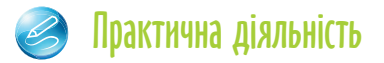

**—** 10; **—** 11.

#### **Обговоріть відповіді на запитання**

- 1. Для чого використовуються цифрові пристрої? Які їх властивості? Які дії з ними можна виконувати?
- 2. Які інформаційні процеси реалізовують цифрові пристрої? Наведіть приклади таких пристроїв.
- 3. Що можна вважати цифровим пристроєм? Чому їх так називають?
- 4. Які пристрої, крім цифрових, ви знаєте? Які з них ви використовуєте? Чи можна їх замінити на цифрові?
- 5. Цифрові пристрої зазвичай дорожчі за нецифрові. Чому ж вони поступово замінюють нецифрові?
- 6. Чому нецифрові пристрої до цього часу не замінено повністю на цифрові?
- 7. Які переваги цифрових пристроїв перед нецифровими? Наведіть приклади з життя.
- 8. У таблиці 1.1 подано нецифровий (рулетка) і цифровий (лазерний дальномір) пристрої для вимірювання довжини. Яким з цих пристроїв зручніше користуватися, у яких випадках? Обґрунтуйте свої думки.
- 9. Чому, на вашу думку, значна частина людей продовжує використовувати ртутні термометри для вимірювання температури власного тіла, незважаючи на ризики, пов'язані зі шкідливістю ртуті для людини?

#### **Виконайте завдання в зошиті**

1. Позначте назви пристроїв, що є цифровими.

 Планшетний комп'ютер Газонокосилка Електричний двигун Вебкамера Комп'ютерна миша Клейовий пістолет Принтер Роутер Механічний годинник Комп'ютерні колонки

2. За зображеннями запишіть номери цифрових пристроїв.

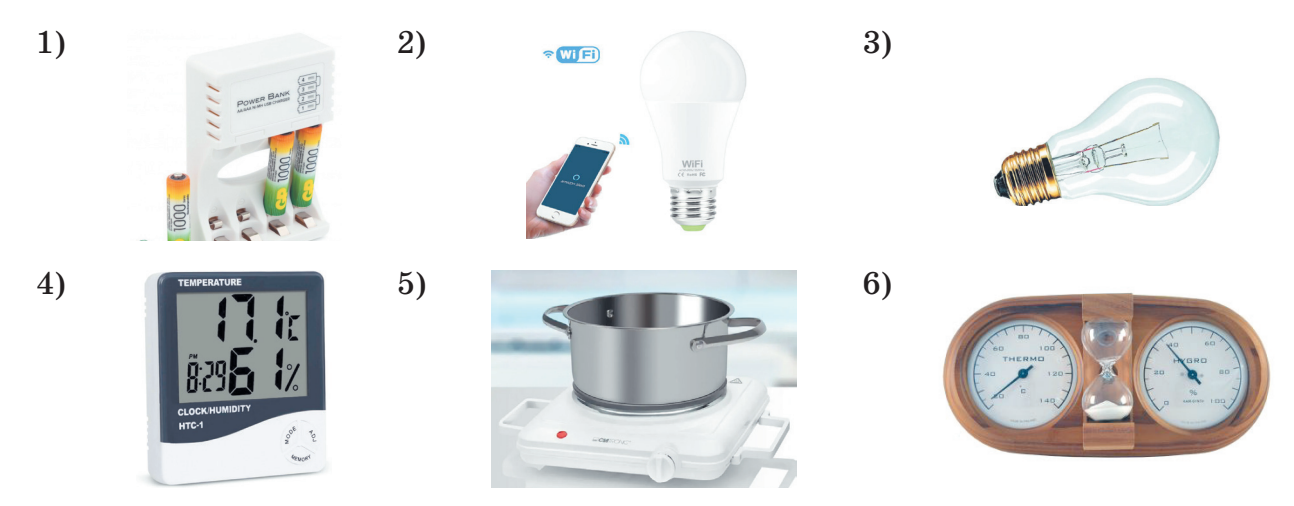

Цифрові пристрої:

3. Визначте пристрій для виконання певного завдання. Укажіть, чи обов'язково він повинен бути цифровим.

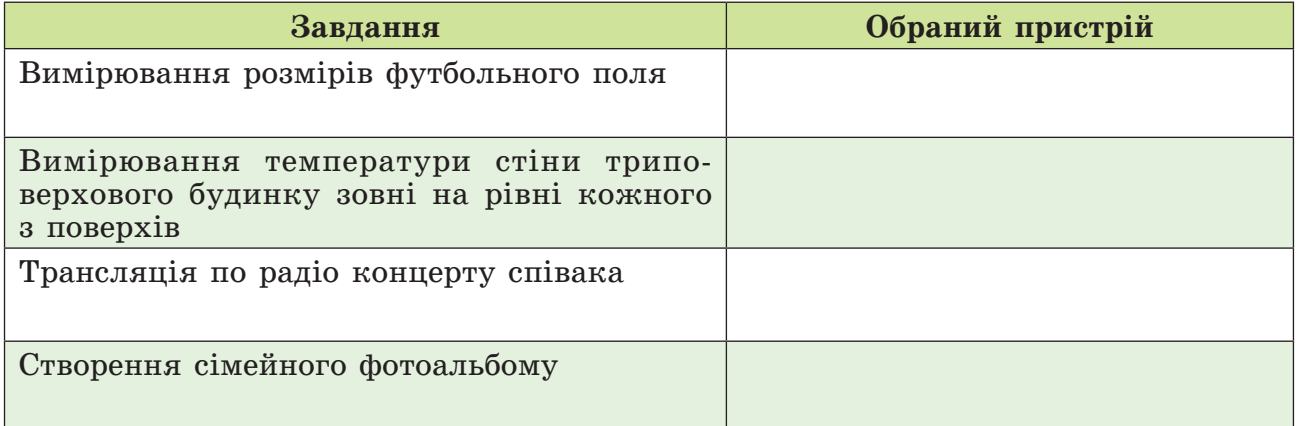

4. Використовуючи пояснення до алгоритму кодування графічного зображення (фрагмент вишивки, с. 11), закодуйте п'ятий зверху рядок пікселей з того самого малюнка.

Відповідь:

5. Розгляньте фрагменти орнаментів вишиванок з різних регіонів України. Визначте кількість кольорів у кожному з фрагментів і запропонуйте свій варіант кодування кольорів орнаменту.

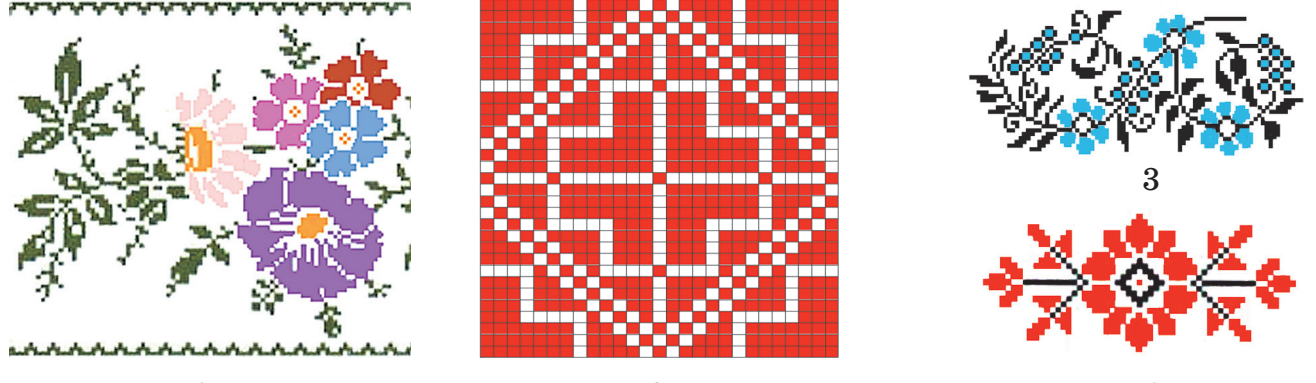

1 2

4

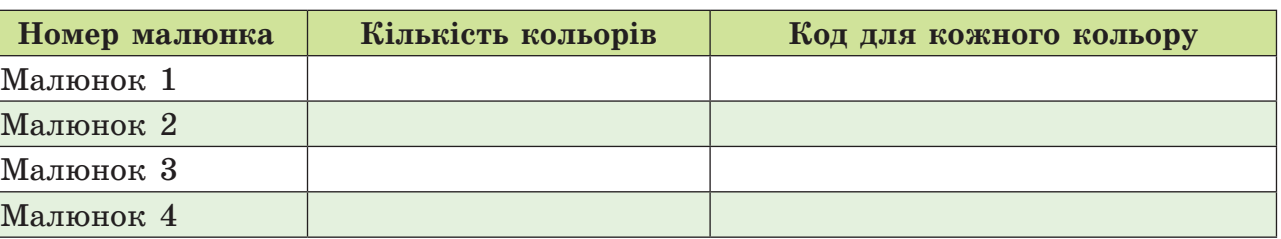

#### 6. Укажіть інформаційні процеси, які реалізують зазначені цифрові пристрої.

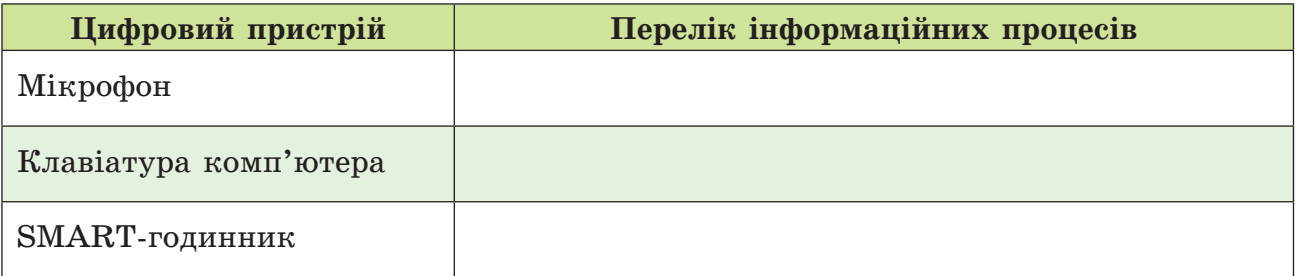

7. Малюнок має 4 кольори. Відомо коди кольорів. Створіть малюнок за цими даними.

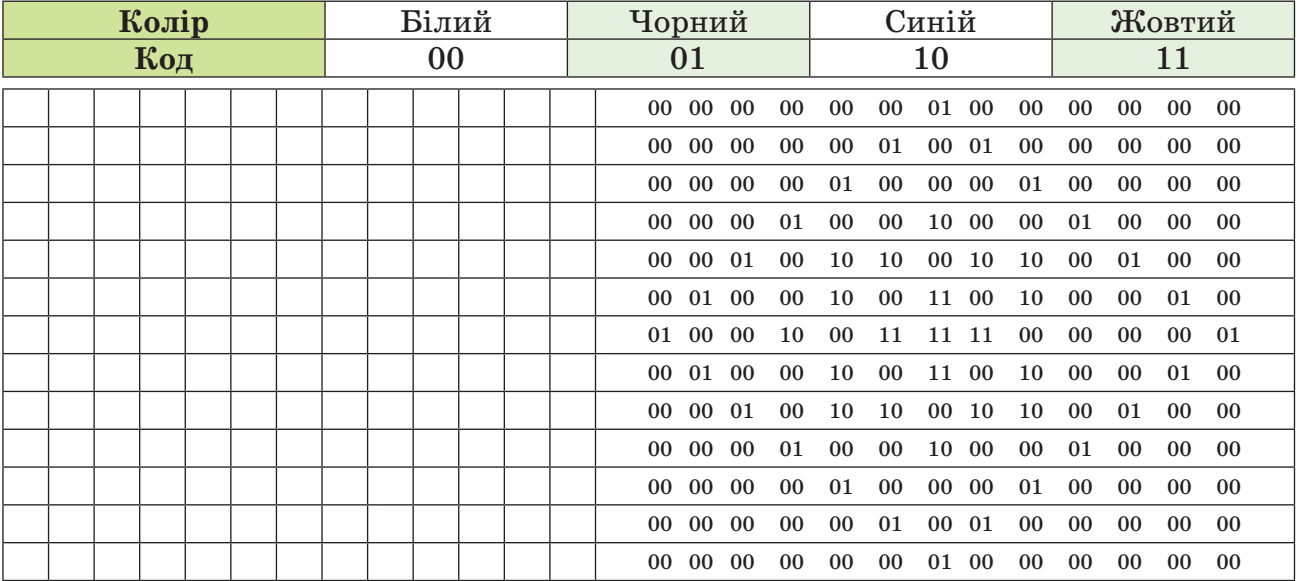

#### **Виконайте завдання з використанням комп'ютера**

1. Відкрийте вікно браузера. На одному з сайтів з каталогами побутових товарів, наприклад **HotLine**, знайдіть сторінку з каталогом аналізаторів повітря (наприклад, https://hotline.ua/office/datchikipoint-izveschateli/674570). Виберіть один з аналізаторів повітря та визначте значення таких його властивостей:

- модель аналізатора повітря;
- можливість вимірювання рівня пилового забруднення;
- можливість вимірювання рівня вологості повітря;
- система живлення пристрою;
- наявність дисплея для відображення даних;
- можливість передавання даних з використанням Wi-Fi.

Створіть у текстовому процесорі файл, куди внесіть отримані дані. Збережіть дані у вашій папці у файлі з іменем **завдання 1.1.1.docx**.

2. Відкрийте вікно браузера. Перейдіть за посиланням https://ornament.name/ creator на вебсторінку графічного редактора **OrnamentName**.

Використовуючи елементи керування редактора, закодуйте своє ім'я у вигляді фрагмента орнаменту вишивки. Наприклад, на малюнку подано графічне зображення коду імені «Наталія» у вікні вебсторінки редактора **OrnamentName**. Надішліть зображення створеного вами орнаменту вчительці/вчителю інформатики.

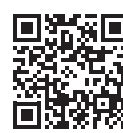

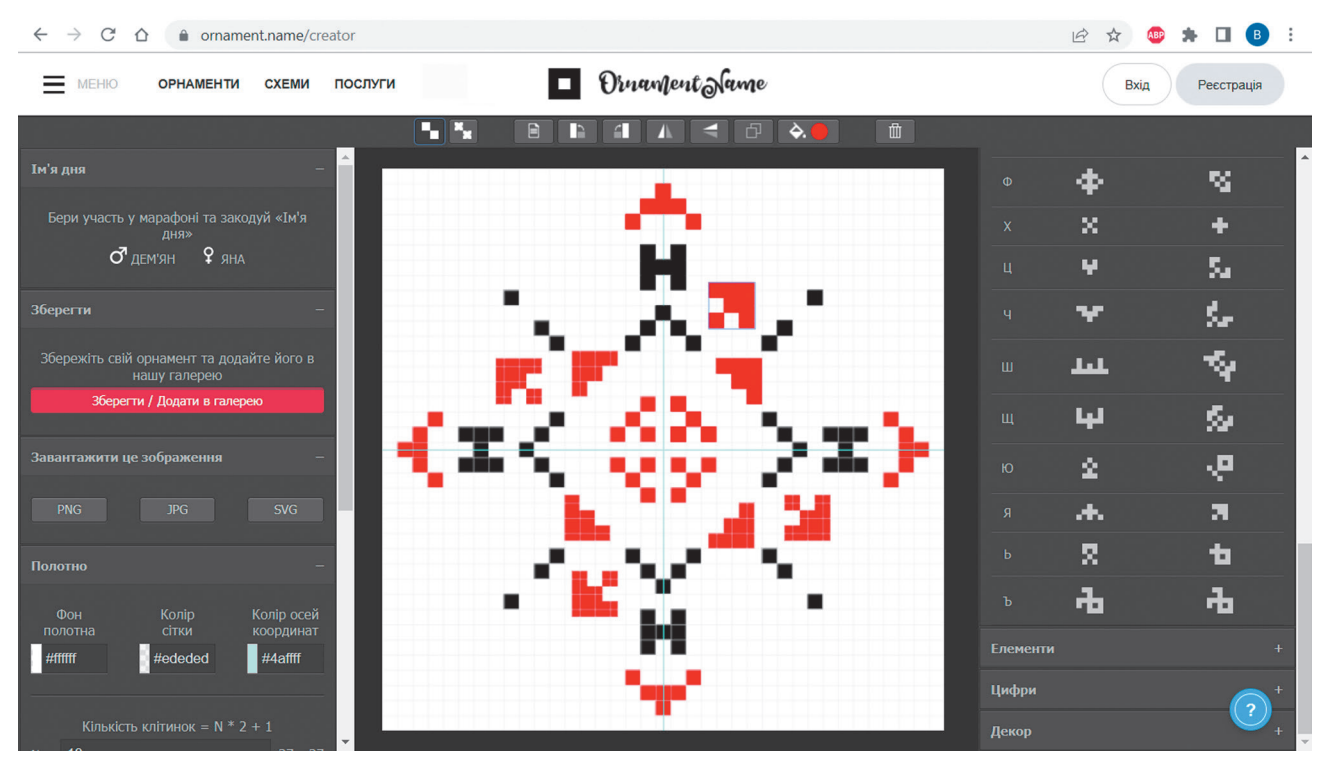

3. Створіть презентацію, у якій укажіть переваги та недоліки нецифрових і цифрових пристроїв для визначення:

- маси тіл;
- обсягів води, які споживають мешканці квартири (будинку);
- швидкості руху тіл;
- $\bullet$  сторін світу.

Матеріали для презентації знайдіть в Інтернеті. Збережіть презентацію у вашій папці у файлі з іменем **завдання 1.1.3.pptx**. Закрийте вікно програми.

#### **Виконайте вправи в Інтернеті**

**Адреса вправи:** https://learningapps.org/watch?v=p48x9mzrk22

**Зміст вправи**. Здійсніть розподіл пристроїв на групи нецифрових або цифрових пристроїв.

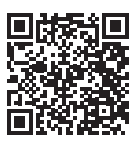

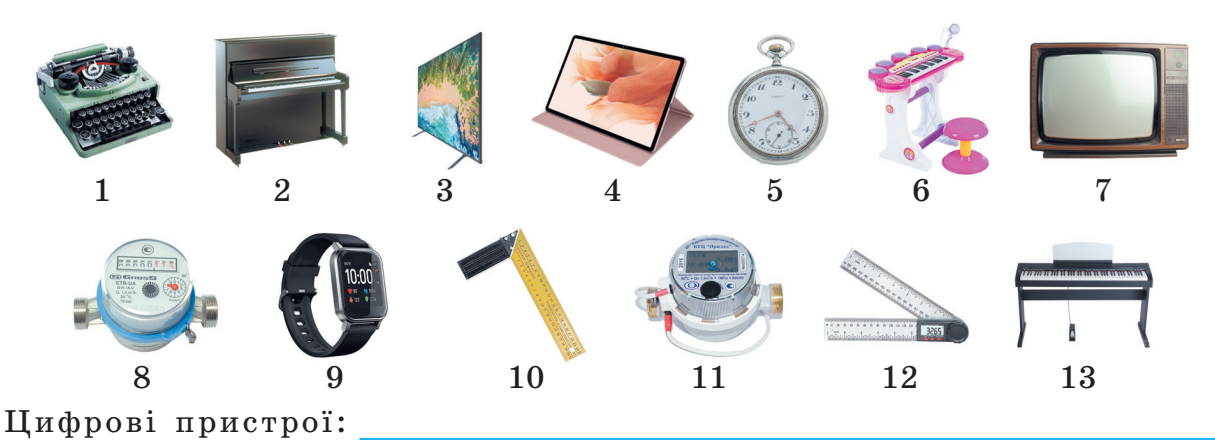

Нецифрові пристрої:

## Підбиваємо підсумки

*Упишіть відповіді на запитання*: Що нового я дізнався/дізналась?

Про що хочу дізнатися більше?

Що я не зрозумів/не зрозуміла?

Що я буду використовувати?

*Оцініть свої досягнення, поясніть свої результати***:**

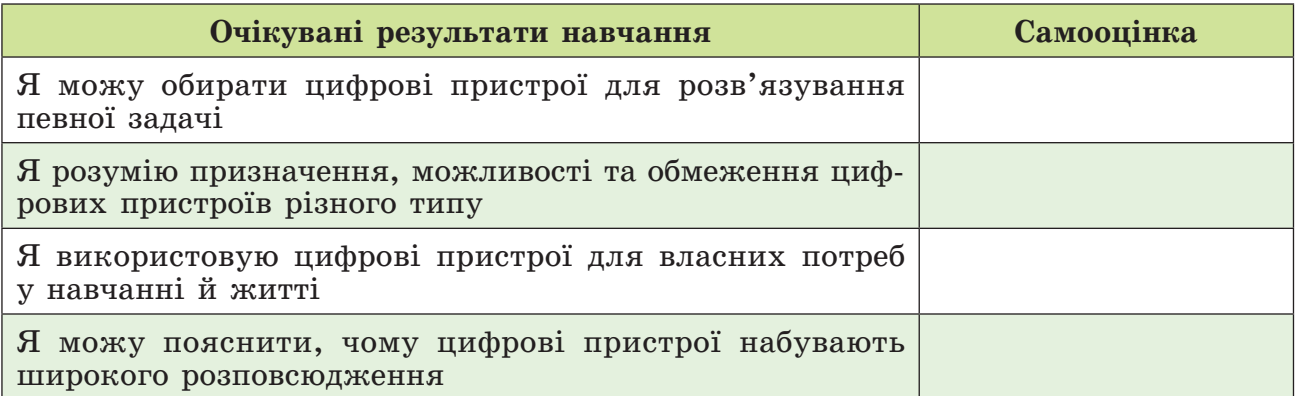

## 1.2. Класифікація цифрових пристроїв за призначенням. Цифрові технології, їх використання

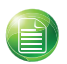

Теоретичні відомості

#### **Основні об'єкти вивчення**

Цифрові пристрої мають різне призначення. Враховуючи інформаційні технології, здійснення яких є основним призначенням цифрових пристроїв, їх можна поділити на пристрої для:

- **передавання даних (роутер, модем, пристрої цифрового телебачення Т2 тощо);**
- *опрацювання* **даних (цифрові фото- і відеокамери, пристрої кодування повідо**млень, сканери тощо);

**•** *зберігання* даних (флешкарти, SSD-диски, накопичувачі на жорстких магнітних дисках, сервери зберігання даних тощо).

Цифрові пристрої можна також розподілити на групи за типом даних, кодування і подальше опрацювання яких здійснюють ці пристрої. З такою класифікацією комп'ютерних пристроїв ви ознайомилися в 5-му класі.

Також класифікують пристрої за сферою використання:

#### <sup>z</sup> *у побутовій сфері*:

- { домашні комп'ютери і пристрої до них;
- $\circ$  вимірювальні пристрої (див. табл. 1.1);
- { побутові пристрої без функцій під'єднання до комп'ютерних мереж (приставки до цифрових телевізорів, пральні машини, холодильники, цифрові мультимедійні системи);
- { SMART-пристрої, що мають функції приєднання до комп'ютерних мереж і програмування (обігрівачі, кондиціо-

**Smart** від англ. *smart* – розумний.

нери, роботи-пилососи, аналізатори повітря, освітлювальні пристрої, камери відеоспостереження, датчики сигналізації та безпеки тощо);

- <sup>z</sup> *у промисловості та аграрній сфері, на транспорті та у сфері обслуговування* (промислові роботи, верстати з числовим програмним керуванням, автопілоти для літальних апаратів й автомобілів, системи безпеки для ядерних і теплових електростанцій, автоматичні системи догляду за рослинами та тваринами, автомати продажу товарів, банкомати тощо);
- *у науковій сфері* (цифрове лабораторне обладнання, космічні апарати, цифрові телескопи, системи спостереження за навколишнім середовищем тощо).

**Цифрові технології** – це технології, що забезпечують здійснення інформаційних процесів з використанням цифрових пристроїв.

Цифрові технології використовуються в розробках «розумного» (SMART) будинку. Керувати «розумним» будинком господар може безпосередньо зі свого комп'ютера, наприклад зі смартфона. Для цього потрібно всі «розумні» цифрові пристрої приєднати з використанням дротового або бездротового (Wi-Fi) з'єднання в єдину мережу. Цифровий пристрій для такого об'єднання має назву **хаб** (англ. *Hub* – центр діяльності). На малюнку 1.1 подано один з варіантів підключення пристроїв «розумного» будинку.

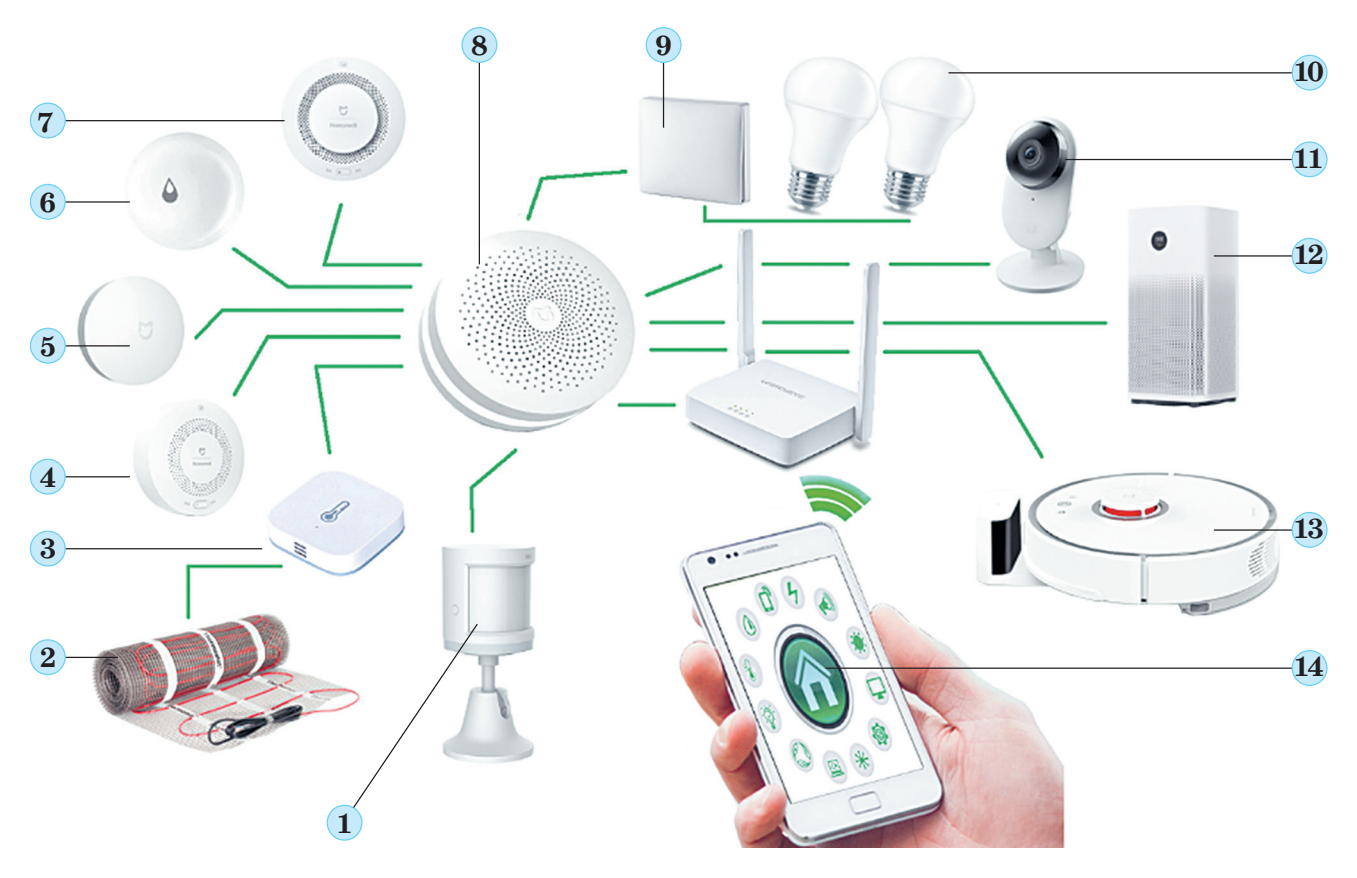

*Мал. 1.1. Схема керування цифровими пристроями розумного будинку: 1 – Датчик руху; 2 – Тепла підлога; 3 – Датчик температури; 4 – Датчик витоку газу; 5 – Бездротова кнопка; 6 – Датчик наявності води; 7 – Датчик диму; 8 – Хаб будинку; 9 – Бездротовий вимикач; 10 – «Розумні» лампи; 11 – Вебкамера; 12 – Очищувач повітря; 13 – Робот-пилосос; 14 – Смартфон з програмою керування*

Використовуючи смартфон, можна:

- <sup>z</sup> *отримувати дані про небезпеку всередині будинку або зовні* відсутність пожежі (датчик наявності диму, мал. 1.1, 7); прориву води (датчик води, мал. 1.1, 6), витоку газу (датчик газу, мал. 1.1, 4), проникнення сторонніх осіб у будинок (датчик руху, мал. 1.1, 1 та вебкамера, мал. 1.1, 11) тощо;
- <sup>z</sup> *керувати роботою побутових пристроїв* робота-пилососа (мал. 1.1, 13), очищувача повітря (мал. 1.1, 12), вмикання/вимикання будь-якого пристрою застарілої моделі, що не має функції приєднання до мережі, – для цього використовують «розумні» вимикачі (мал. 1.1, 5) та розетки;
- **керувати освітленням будинку,** використовуючи для цього бездротовий вимикач освітлення (мал. 1.1, 9) і «розумні» лампи (мал. 1.1, 10).

На малюнку 1.1 наведено далеко не повний перелік цифрових пристроїв, які можна вже сьогодні використати у власній оселі.

Цифрові технології допомагають здійснити замовлення їжі, товарів, білетів на транспортні засоби, бронювання готелю, туристичних поїздок, сплатити комунальні послуги, записатися на прийом до лікаря тощо.

Цифрові технології активно використовуються в навчанні. Серед основних напрямів використання цифрових технологій у навчанні виділяють:

- впровадження елементів дистанційного навчання з використанням сервісів відео- та текстової комунікації (**Meet**, **Zoom**, **Skype**, **Viber** тощо), засобів для організації дистанційного навчання та спільного опрацювання документів (наприклад, **Google Клас** і **Google Документи**), зберігання матеріалів у «хмарних» сховищах (наприклад, **Google Диск**);
- розміщення навчального відео з використанням сервісів **YouTube**;
- використання віртуальних лабораторій, інтернет-словників та енциклопедій, електронних версій шкільних підручників;
- використання цифрових пристроїв SMART-лабораторій, що надійшли в школи останнім часом, для проведення досліджень навколишнього середовища, створення та програмування роботів тощо;
- використання «розумних» інструментів смартфонів (лінійка, рівень, компас, секундомір, лупа тощо) для проведення досліджень і вимірювань, під час виконання навчальних проєктів.

#### **Основні алгоритми роботи з об'єктами**

<sup>z</sup> *Установлення програми Розумні інструменти в операційній системі Android (для планшетних комп'ютерів і смартфонів)*:

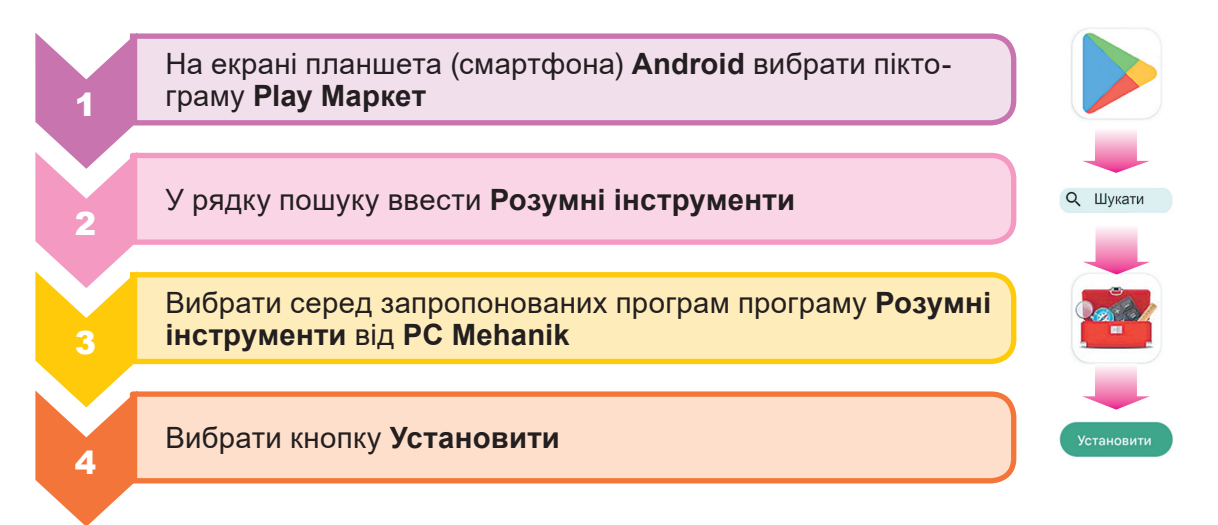

<sup>z</sup> *Визначення сторін світу з використанням інструмента Компас з програми Розумні інструменти (для планшетних комп'ютерів і смартфонів)*:

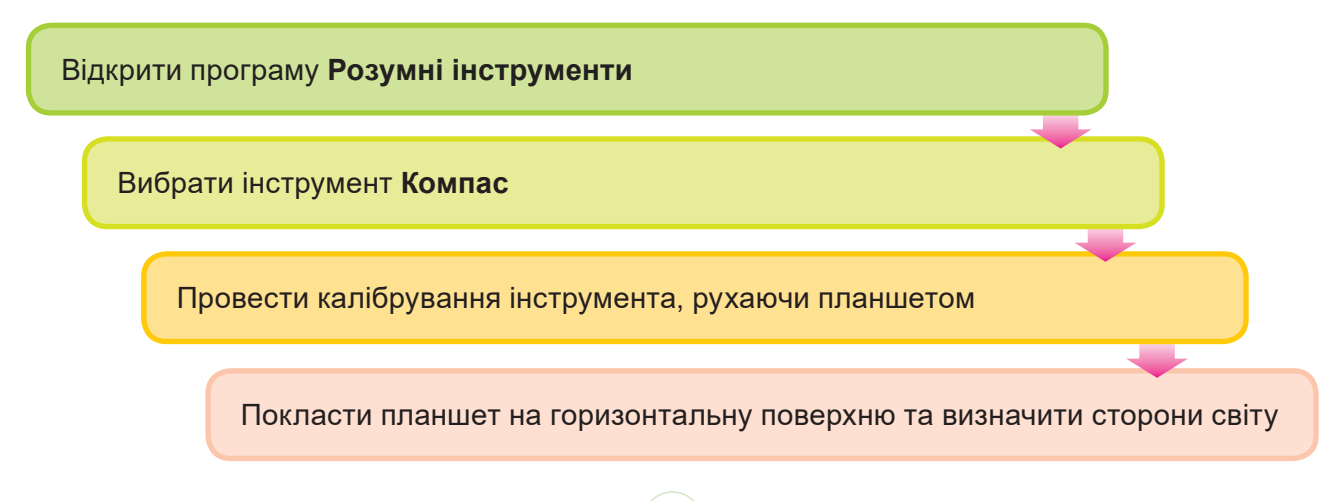

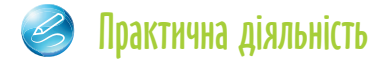

#### **Обговоріть відповіді на запитання**

- 1. Які цифрові пристрої вам частіше трапляються у школі?
- 2. Які інформаційні процеси здійснюються в цифровій телевізійній приставці Т2, роботі-пилососі?
- 3. Що спільного і що відмінного в цифрових та інформаційно-комунікаційних технологій?
- 4. Що відрізняє SMART-обігрівач від звичайного обігрівача? Які інформаційні процеси здійснюються в кожному з них?
- 5. Які переваги надає використання SMART-цифрових пристроїв перед звичайними пристроями аналогічного призначення?
- 6. Які, на вашу думку, переваги і які недоліки використання цифрових технологій під час дистанційного навчання порівняно зі звичайним навчанням у класних кімнатах і лабораторіях? Урахуйте власний досвід дистанційного навчання.
- 7. Які ви знаєте приклади використання планшетних комп'ютерів (смартфонів) у навчанні? Чи використовували ви планшет (смартфон) з цією метою?

#### **Виконайте завдання в зошиті**

1. Позначте, до яких груп цифрових пристроїв за основним призначенням потрібно зарахувати наведені пристрої.

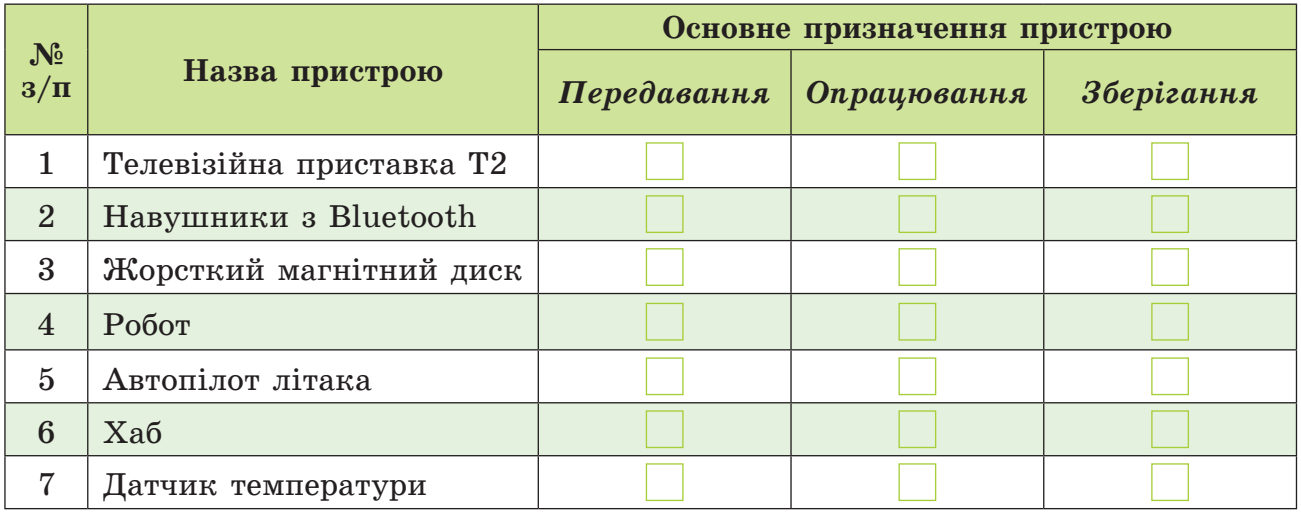

2. Запишіть назви цифрових пристроїв:

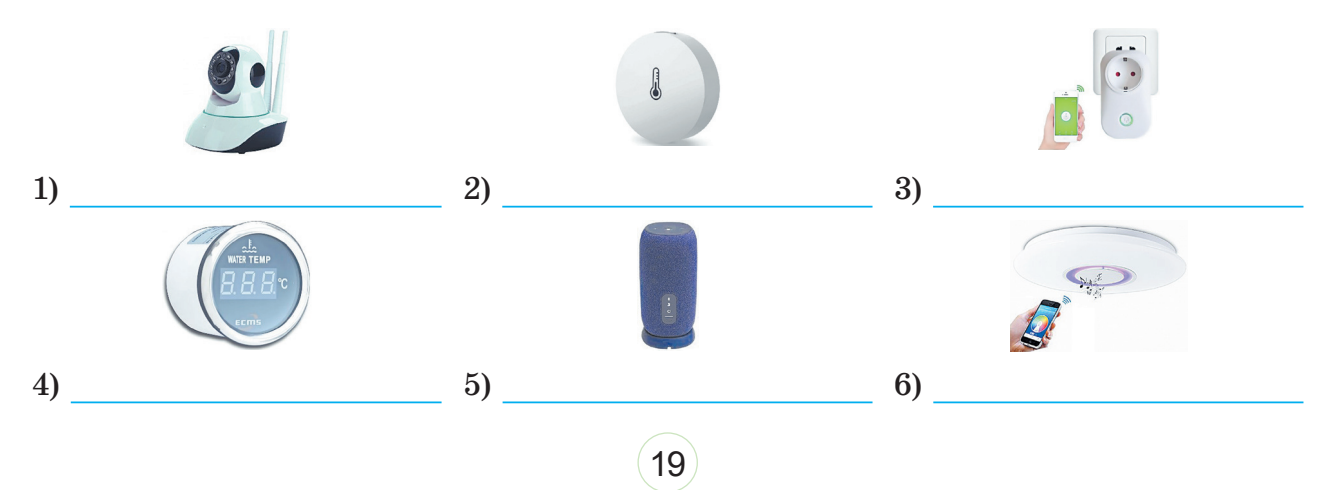

*Назви для вставлення*: SMART-колонка, Wi-Fi-вебкамера, датчик температури, датчик температури води, SMART-розетка, SMART-світильник.

3. Установіть відповідність між назвами цифрових пристроїв та їх призначенням.

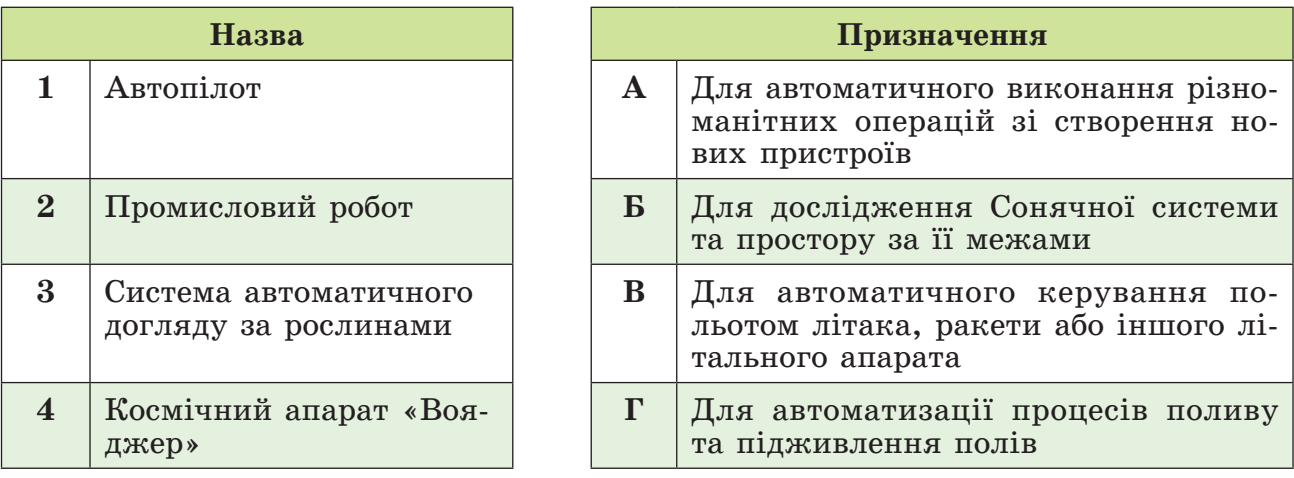

Відповідність: 1 – \_\_\_\_, 2 – \_\_\_\_, 3 – \_\_\_\_, 4 – \_\_\_\_.

4. Установіть відповідність між назвами цифрових пристроїв та їх зображенням.

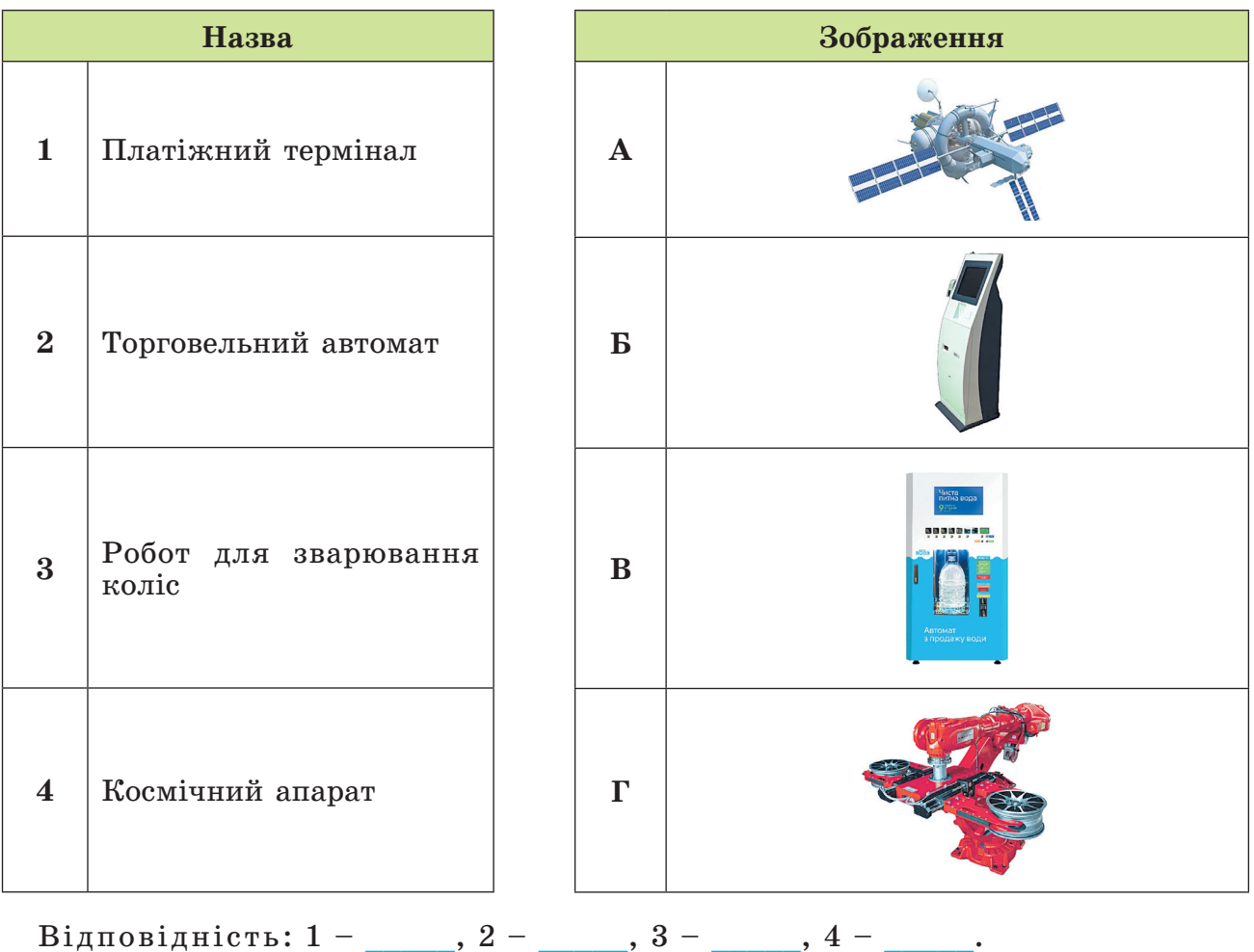

20

5. Укажіть, до якої сфери застосування варто зарахувати наведені цифрові пристрої:

а) Автомат з продажу квитків на транспорт.

*Сфера застосування*:

б) SMART-холодильник.

*Сфера застосування*:

в) Космічний телескоп.

*Сфера застосування*:

г) Автоматичний очищувач повітря на заводі з виробництва процесорів. *Сфера застосування*:

д) Автоматична протипожежна система в школі.

*Сфера застосування*:

6. Укажіть умови, за яких неможлива робота пристроїв **Розумного дому**.

Рівень

*Мал. 1.2. Інструмент Рівень*

7. Укажіть правильну послідовність команд алгоритму застосування інструмента **Рівень** з набору **Розумних інструментів** для визначення горизонтальності певної поверхні (мал. 1.2).

- 1. Вибрати інструмент **Рівень**.
- 2. Перевірити, чи збігається положення малих кругів з центром великого круга та центрами заокруглених прямокутників.
- 3. Відкрити програму **Розумні інструменти**.
- 4. Зробити висновки про горизонтальність поверхні.
- 5. Покласти планшет (смартфон) на горизонтальну поверхню.

Відповідь:

#### **Виконайте завдання з використанням комп'ютера**

1. Складіть у текстовому процесорі словничок термінів, які стосуються поняття «цифрові пристрої». Для цього знайдіть в електронних словниках пояснення запропонованих термінів і скопіюйте ці пояснення до текстового документа. Для кожного терміну знайдіть не менше двох пояснень з різних джерел, укажіть посилання на ці джерела. Створений словничок термінів збережіть у вашій папці у файлі з іменем **завдання 1.2.1.docx**.

*Терміни*: хаб, цифровий холодильник, датчик руху, цифровий освітлювальний пристрій, автоматизована система догляду за тваринами, SMART, SMARTлабораторія, цифрова метеостанція, **Google Клас** (Гугл-клас), цифровий слід.

2. Відвідайте тур віртуальними музеями України під відкритим небом https://museums.authenticukraine.com.ua/ua/ Підготуйте в презентації звіт про відвідані експозиції та дайте відповіді на запитання:

- а) Які музеї представлено на сайті?
- б) Відомості з яких навчальних предметів розміщено на сторінках віртуального туру?
- в) Для учнів яких класів будуть цікаві зазначені відомості?
- г) Чи порекомендуєте ви відвідати цей сайт своїм рідним або знайомим? Чому?
- д) Показники якого цифрового пристрою можна побачити під час віртуальної екскурсії?

Створений звіт збережіть у вашій папці у файлі з іменем **завдання 1.2.2.pptx**.

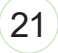

3. У Санітарному регламенті для закладів загальної середньої освіти встановлено вимоги до мінімального рівня освітлення на робочих місцях у кабінеті інформатики. Використовуючи інструмент **Люксометр** програми **Розумні інструменти**, визначте, наскільки стан освітленості вашого робочого місця в кабінеті інформатики відповідає нормам. Отримані дані занесіть у таблицю, яку створіть у текстовому документі. Зразок таблиці:

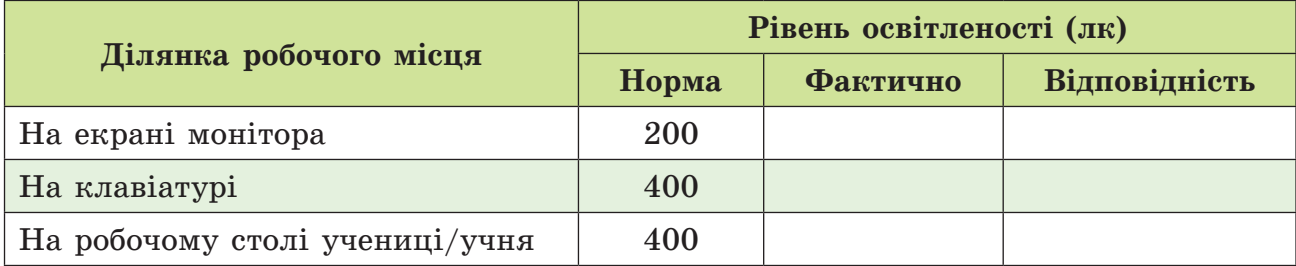

Таблицю з результатами дослідження збережіть у вашій папці у файлі з іменем **завдання 1.2.3.docx**.

4. Складіть у текстовому процесорі список сайтів електронних бібліотек, на яких можна знайти твори з української літератури (5–6 творів), які пропонуються до вивчення в першому півріччі 6-го класу. Перелік цих творів можете знайти в підручнику з української літератури. Посилання на електронну версію підручників https:// shkola.in.ua/pidruchnyky/6-klas/ukrainska-literatura/

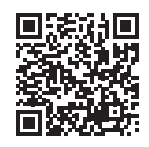

Створений перелік сайтів збережіть у вашій папці у файлі з іменем **завдання 1.2.4.docx**.

5. Складіть у текстовому процесорі таблицю переваг і недоліків широкого використання цифрових технологій у сучасному суспільстві. Створену таблицю збережіть у вашій папці у файлі з іменем **завдання 1.2.5.docx**.

#### **Виконайте вправи в Інтернеті або в зошиті**

Знайдіть правильну назву цифрового пристрою «розумного» будинку.

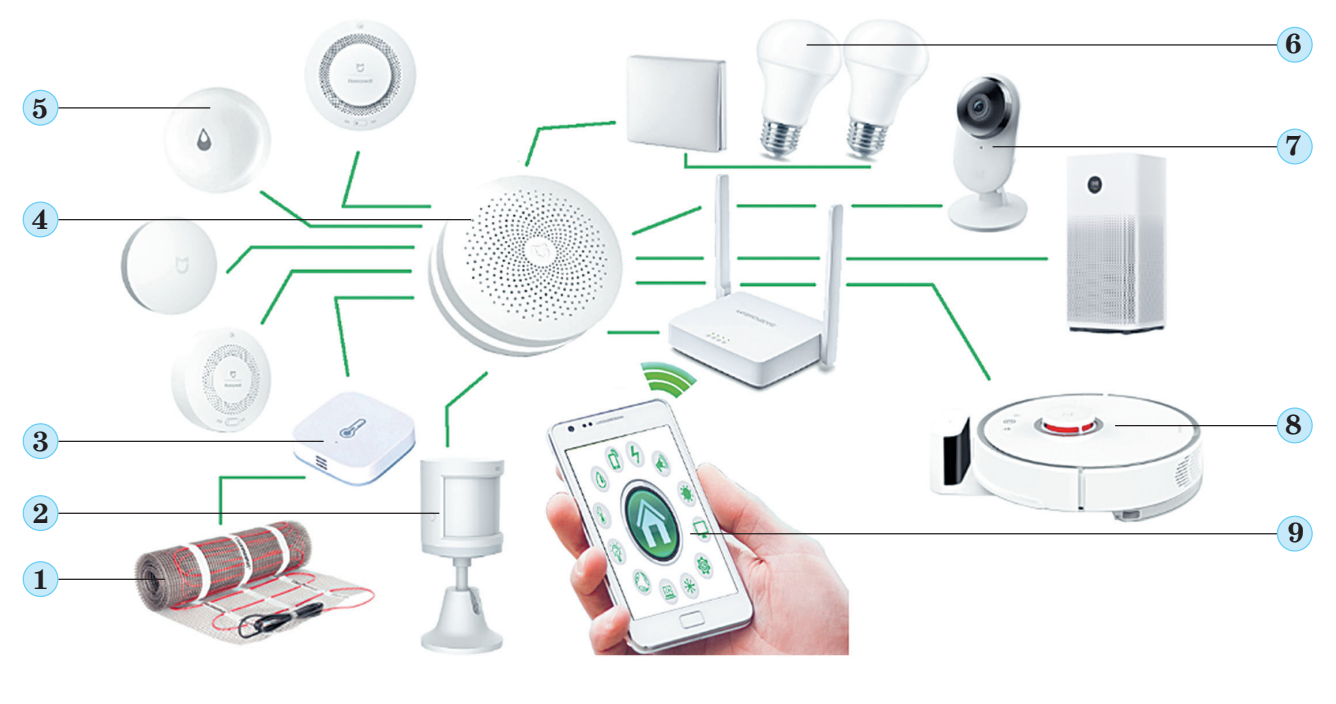

22

*Назви пристроїв*:

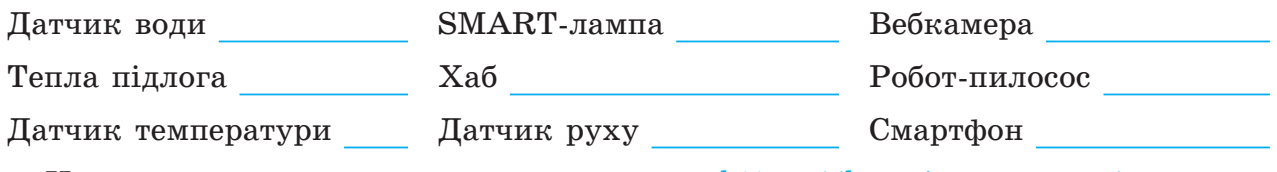

Цю вправу можна виконати за адресою https://learningapps.org/ watch?v=pux11dx8c22 або QR-кодом.

## Підбиваємо підсумки

*Упишіть відповіді на запитання*: Що нового я дізнався/дізналась?

Про що хочу дізнатися більше?

Що я не зрозумів/не зрозуміла?

Що я буду використовувати?

*Оцініть свої досягнення, поясніть свої результати***:**

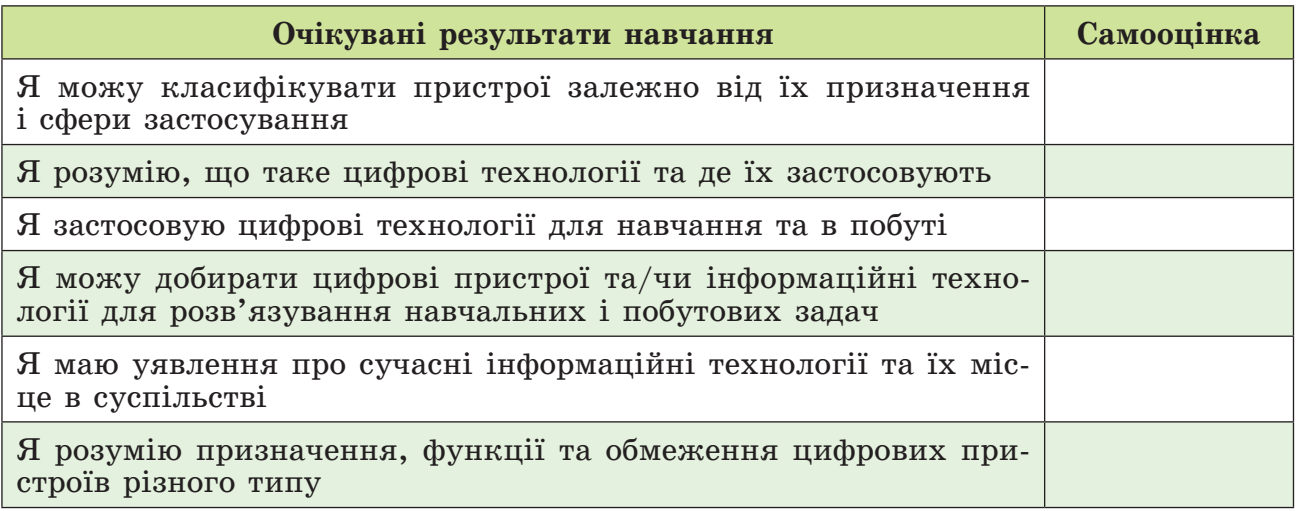

## 1.3. Цифровий слід. Узагальнення навчального матеріалу з розділу «Цифрові пристрої. Цифрові технології»

## Теоретичні відомості

#### **Основні об'єкти вивчення**

**Цифровий слід** – це сукупність відомостей про користувача, які він залишає під час користування комп'ютерними мережами. Розрізняють *пасивний* та *активний* цифровий слід.

*Пасивний цифровий слід* – це дані, які збираються в мережі під час будьякого звертання користувача до ресурсів Інтернету. Ці дані збираються автоматично, доволі часто без відома користувача: дані про відвідані сайти, пошукові запити, адреса комп'ютера, з якого відбулося підключення до Інтернету, тип браузера та операційної системи на його комп'ютері тощо.

*Активний цифровий слід* – це дані, які користувач свідомо вносить до мережних сервісів: створені ним сайти і блоги, канали й облікові записи в соціальних мережах, месенджерах тощо.

Дані цифрового сліду можуть бути використані зловмисниками для булінгу, крадіжки особистих даних, крадіжки коштів тощо. Тому варто цифровий слід, пов'язаний з особистими даними, максимально зменшити.

#### **Заходи для зменшення цифрового сліду**

- налаштуйте параметри конфіденційності та безпеки вашого браузера;
- забороніть використання вебкамери та мікрофона вашого комп'ютера; дозволяйте їх використання тільки для перевірених сервісів;
- не включайте до списків друзів у соціальних мережах осіб, яких ви не знаєте особисто;
- намагайтесь не залишати в соціальних мережах та облікових записах сайтів персональні дані (точне місце проживання, номери телефонів, склад сім'ї, фінансовий стан рідних, плани на подорожі тощо);
- складайте список ваших облікових записів на різних сервісах, використовуйте його для видалення облікових записів, якими ви не користуєтесь;
- зменшуйте кількість підписок на автоматичні розсилки новин; своєчасно відмовляйтесь від тих з них, які надсилають багато реклами, нецікаві для вас;

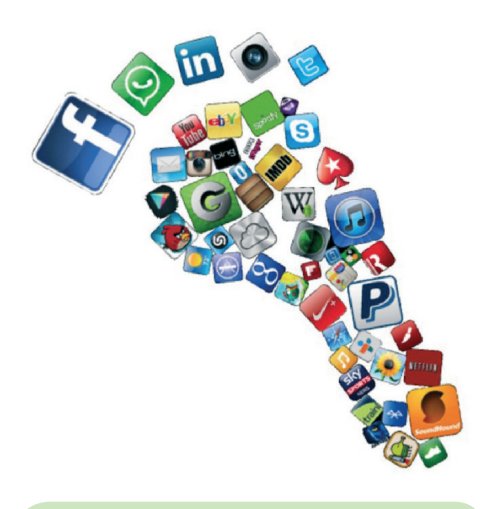

**Cookie** (англ. *сookie* – печиво) – фрагмент даних, що зберігається на комп'ютері користувача для ідентифікації браузера в мережі і швидкого завантаження раніше відвіданих сайтів.

- **використовуйте під час відвідування сайтів сесійні файли <b>cookie** замість всіх файлів **cookie**;
- $\bullet$  не використовуйте автоматичний вхід до ваших облікових записів під час завантаження браузера та не зберігайте паролі на комп'ютерах, до яких мають доступ інші користувачі (у школі, у комп'ютерних клубах тощо).

#### **Основні алгоритми роботи з об'єктами**

<sup>z</sup> *Очищення даних з історії відвідування сайтів, файлів cookie*:

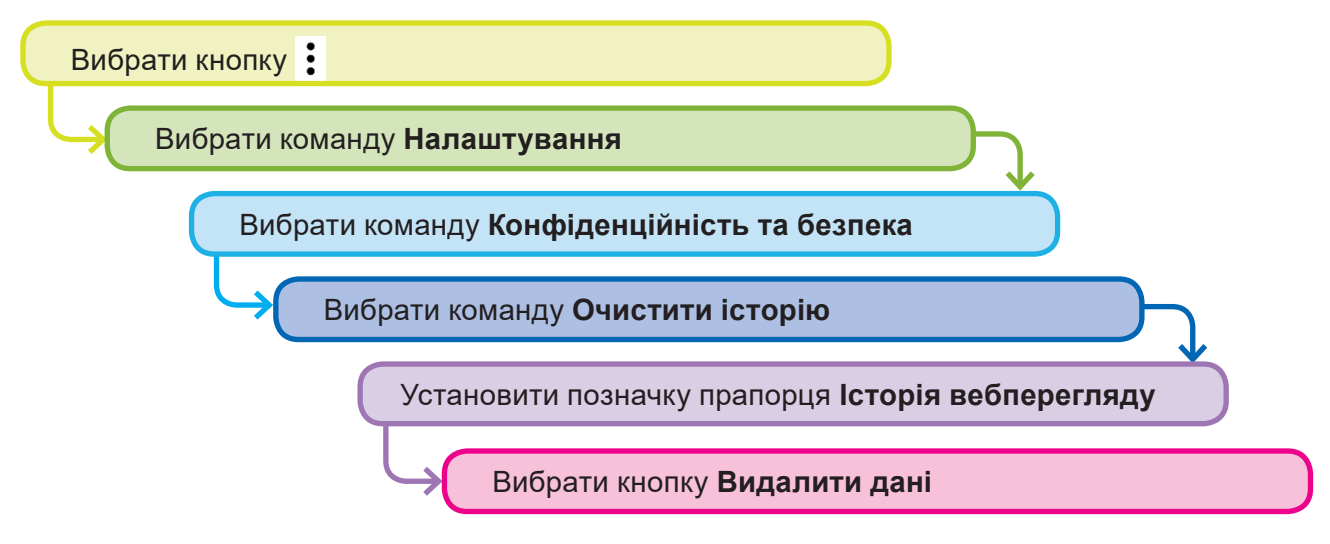

<sup>z</sup> *Завершення роботи на чужому комп'ютері*:

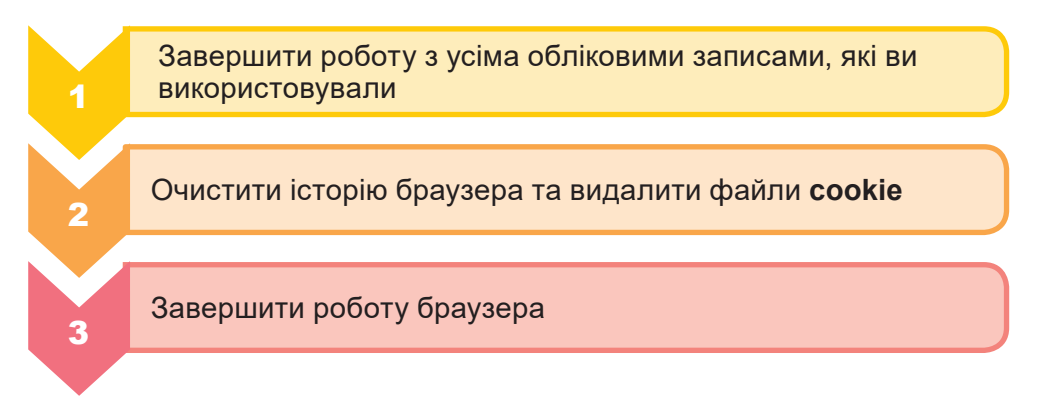

**Підсумкові завдання з розділу «Цифрові пристрої. Цифрові технології»**

*Виконайте завдання підсумкового тесту, вибравши одну або кілька правильних відповідей.*

- 1. Позначте на малюнку 1.3 порушення в поставі під час роботи з комп'ютером.
	- Завелика відстань до екрана монітора

Відсутня підставка для ніг

Надмірно зігнуті руки в ліктях

Надмірно зігнуті ноги в колінах

Відсутня спинка у стільця

2. Позначте вимоги до постави, які відповідають санітарногігієнічним нормам під час роботи з комп'ютером.

Спина пряма та опирається на спинку стільця

Руки вільно лежать на клавіатурі та не зігнуті у кисті

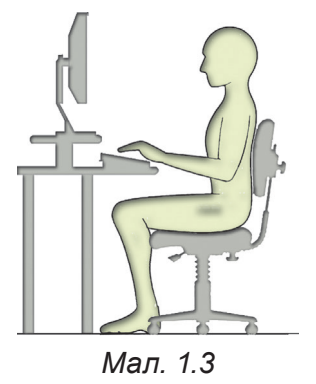

Голова трохи піднята догори

Відстань до екрана понад 70 см

- Руки в ліктях зігнуті під кутом меншим за 90°
- 3. Які з цих висловлювань характеризують цифрові пристрої?
	- Здійснюють один або кілька інформаційних процесів

Здійснюють тільки передавання даних

Дані в таких пристроях подаються у вигляді чисел

Мають джерело живлення

Використовують лише текстові та числові дані

4. Укажіть цифрові пристрої для вимірювання.

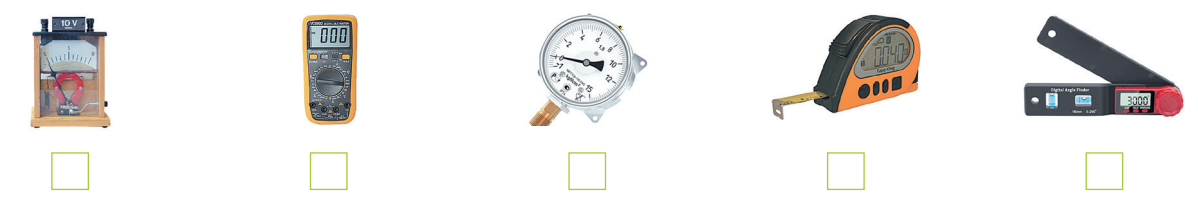

5. Укажіть властивості, що притаманні «розумним» (SMART) пристроям.

Опрацьовують цифрові повідомлення

Мають засоби для підключення до комп'ютерної мережі

Можуть використовуватись тільки в «розумному» будинку

Дешевші за нецифрові пристрої

Керування ними може здійснюватися віддалено з використанням комп'ютерів

6. Укажіть складові, які обов'язково мають цифрові пристрої.

Пристрій зберігання даних

Пристрій для опрацювання даних

Пристрій введення даних

Пристрій передавання даних

- Пристрій відображення даних
- 7. Укажіть носії даних, які використовуються в сучасних цифрових пристроях для зберігання даних.

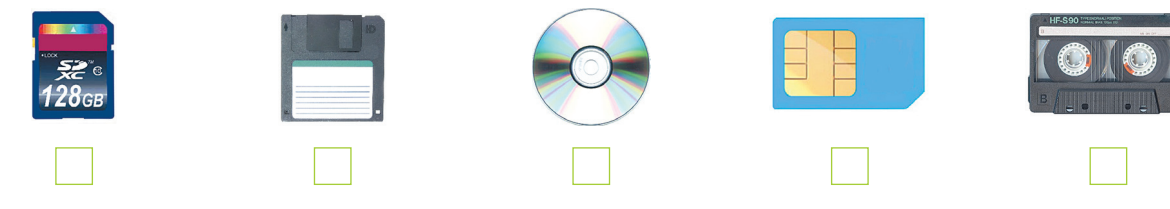

8. Оберіть цифрові пристрої, які потрібні для повідомлення користувача про можливу пожежу вдома.

26

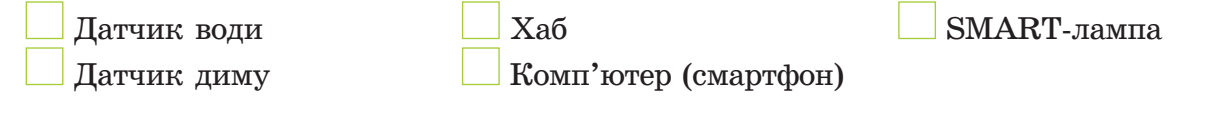

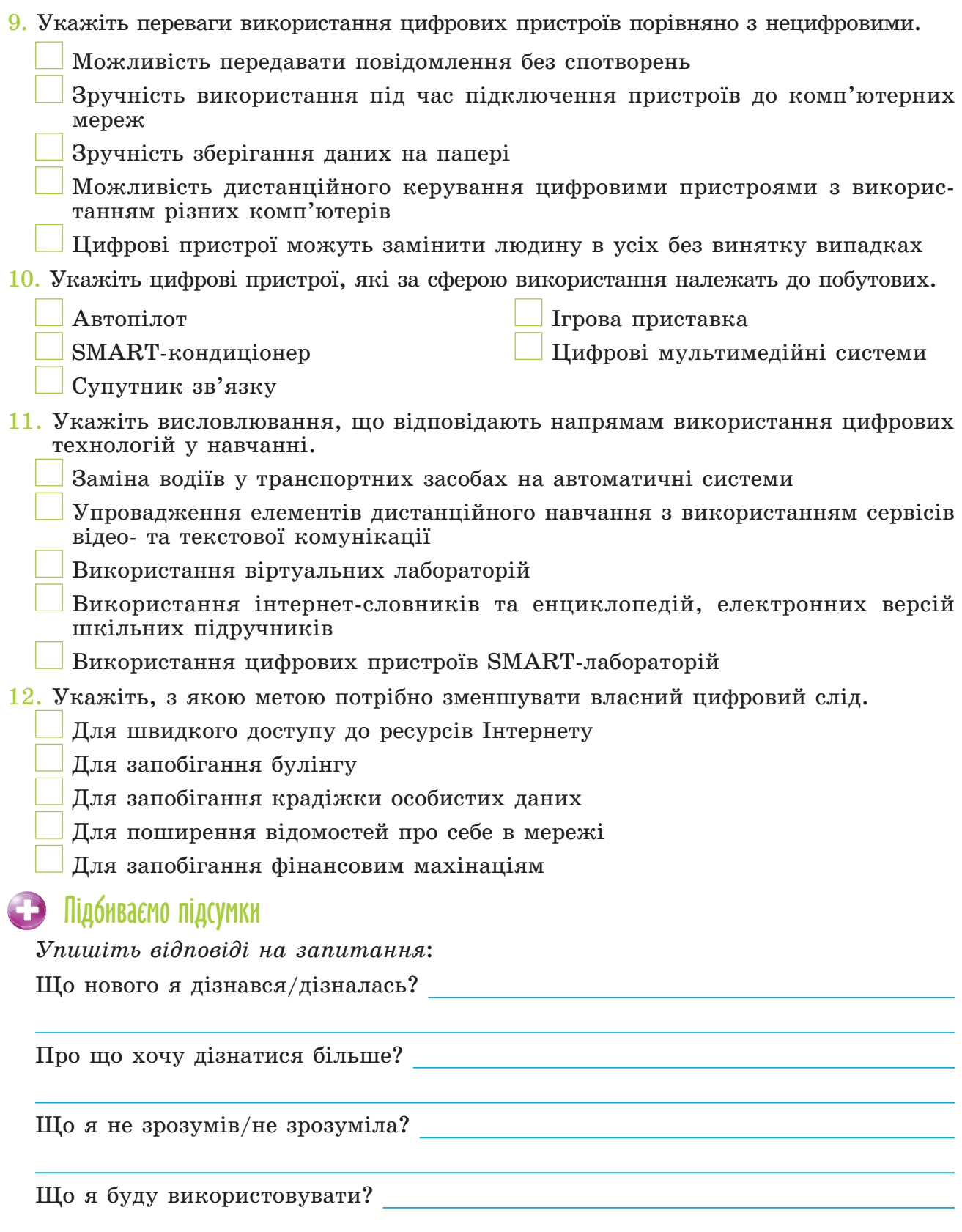

*Оцініть свої досягнення, поясніть свої результати*:

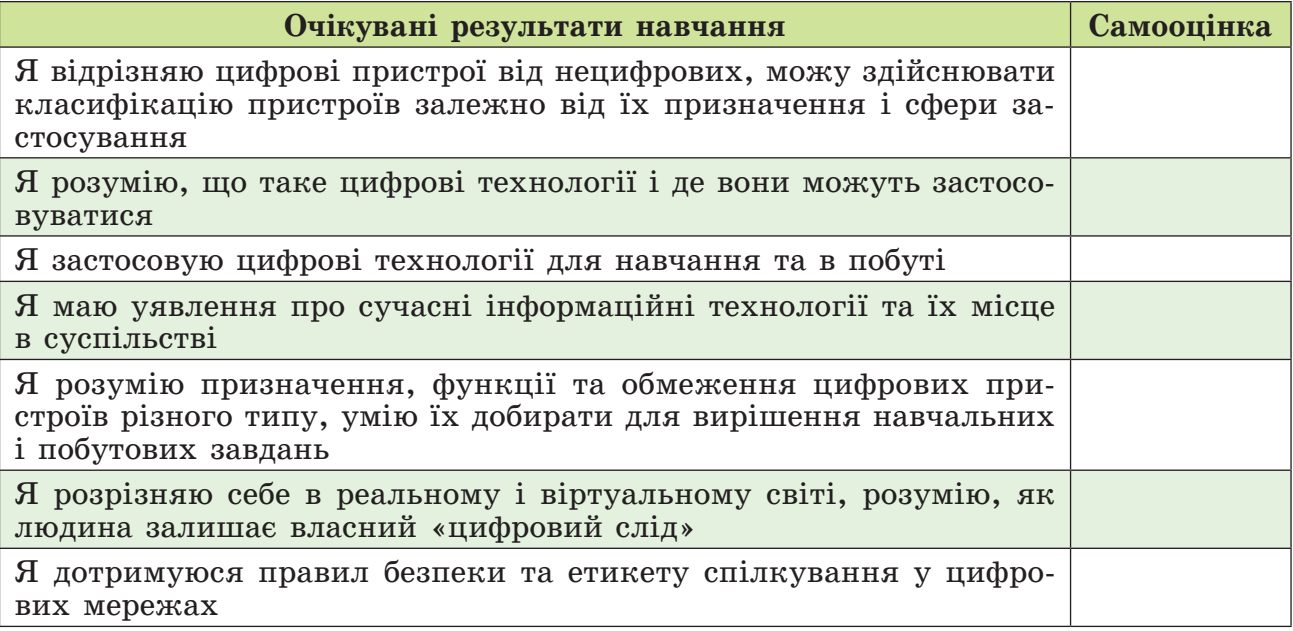

# Розділ II. Комп'ютерні презентації

# 2.1. Етапи створення комп'ютерної презентації. Анімація об'єктів на слайді

# Теоретичні відомості

#### **Основні об'єкти вивчення**

#### **Етапи створення комп'ютерної презентації**:

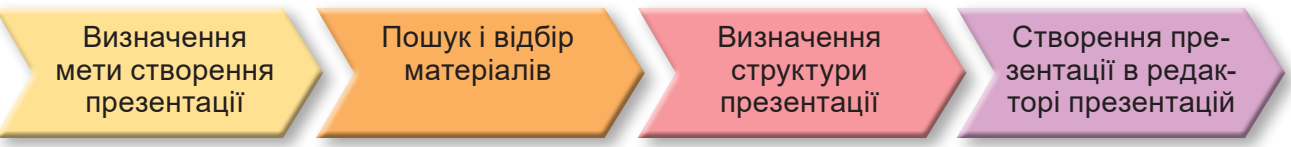

До текстових і графічних об'єктів слайдів комп'ютерної презентації можна додавати ефекти анімації. Їх список наведено на **Стрічці** на вкладці **Анімація**.

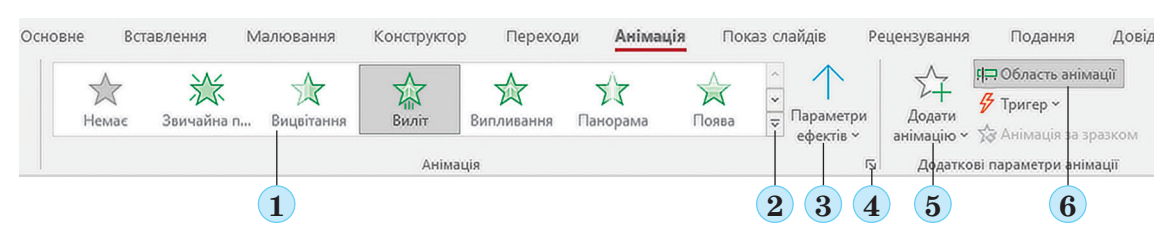

*1 – Список для вибору ефекту анімації; 2 – Кнопка відкриття повного списку ефектів анімації; 3 – Кнопка для змінення значень властивостей ефекту анімації; 4 – Кнопка відкриття вікна з налаштуваннями ефекту анімації; 5 – Кнопка додавання кількох ефектів анімації до одного об'єкта; 6 – Кнопка відкриття* **Області анімації**

Ефекти анімації поділено на 4 групи: **Вхід**, **Виокремлення**, **Вихід**, **Шляхи переміщення**.

#### **Групи анімаційних ефектів об'єктів слайда**

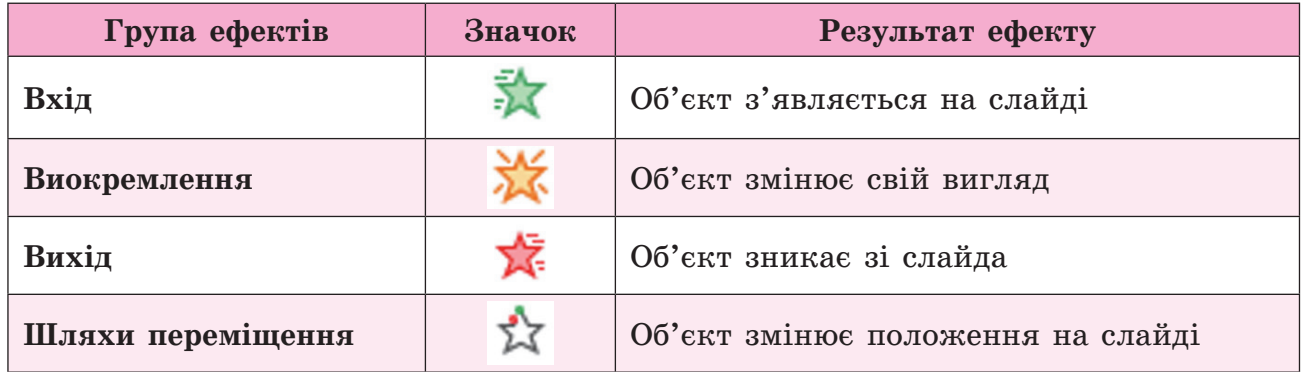

29

#### **Приклади ефектів, їх властивостей і значень властивостей**

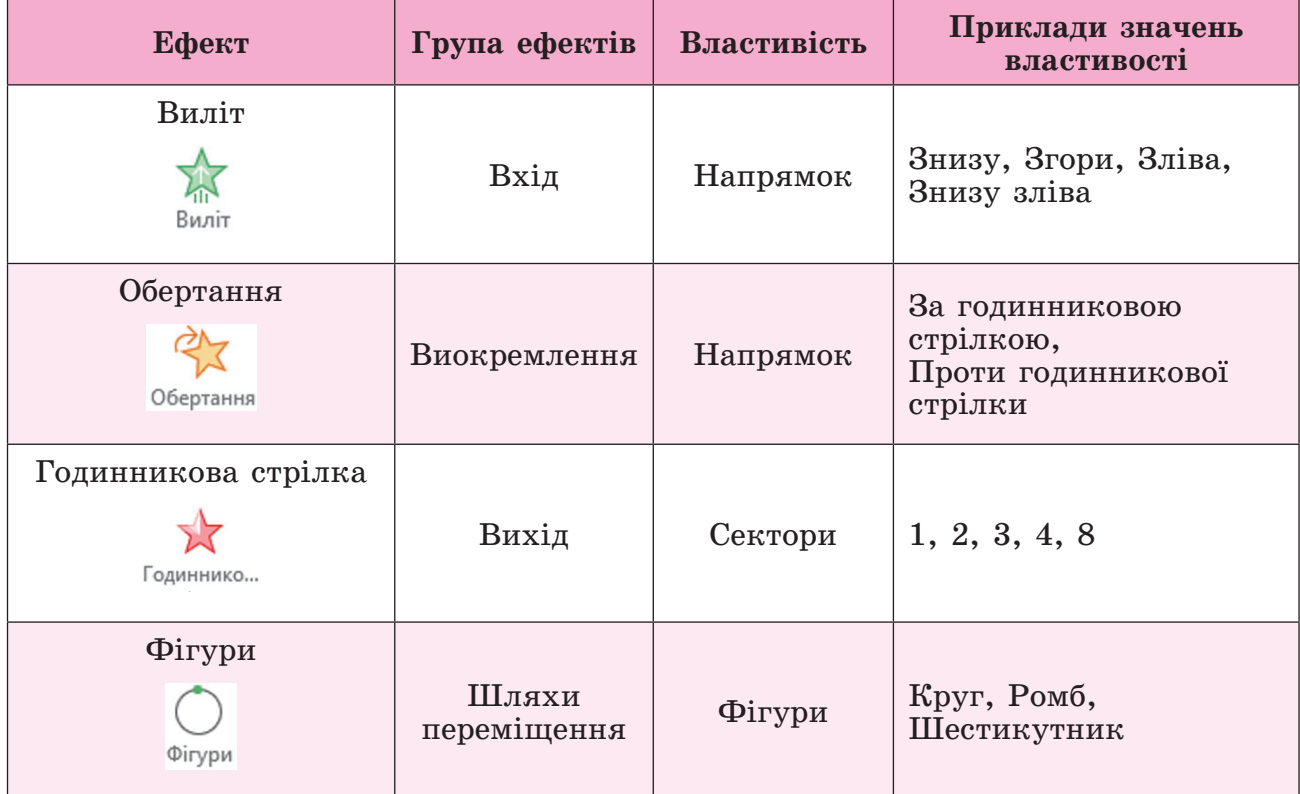

Значення деяких властивостей анімаційних ефектів можна змінити, використовуючи на **Стрічці** елементи керування групи **Хронометраж** вкладки **Анімація**.

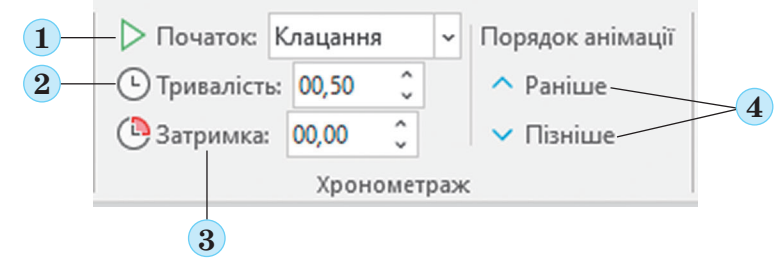

*1 – Вибір події для відтворення ефекту анімації: після клацання лівої кнопки миші; одночасно з попереднім ефектом; відразу після попереднього ефекту; 2 – Установлення тривалості відтворення ефекту анімації в секундах; 3 – Установлення затримки перед відтворенням ефекту (у секундах); 4 – Змінення порядку виконання ефектів анімації*

Якщо до об'єкта додано ефекти анімації, то поруч з цим об'єктом на слайді з'являються номери, які показують, яким по черзі буде відтворюватись ефект. Номер можна вибрати для змінення значень властивостей цього ефекту.

Побачити та змінити налаштування всіх ефектів, доданих до всіх об'єктів слайда, можна в **Області анімації**. Область анімації від-

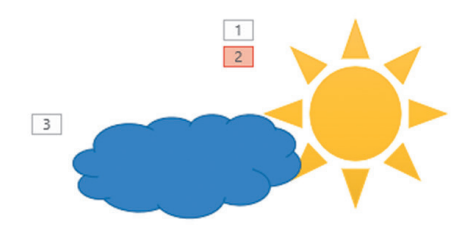

кривається вибором кнопки у групі **Додаткові параметри анімації**  на вкладці **Анімація**.

У рядках **Області анімації** відображаються значення властивостей ефектів анімації:

- 1 *Номер* ефекту
- 2 Значок *події* для початку ефекту
- 3 *Значок* ефекту
- 4 *Ім'я об'єкта*, до якого додано ефект
- 5 Шкала часу з *тривалістю* ефекту
- 6 Кнопка відкриття меню для налаштувань ефекту

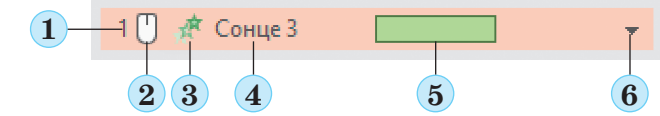

Змінити порядок виконання ефектів анімації можна кнопками в **Області анімації**.

Переглянути, як виглядає ефект анімації об'єкта, можна, вибравши кнопку

Переглянути **на вкладці Анімація** або **в Відтворити**з в Області анімації.

Для видалення ефекту анімації можна вибрати рядок ефекту в **Області анімації** та натиснути клавішу **Delete**.

#### **Основні алгоритми роботи з об'єктами**

<sup>z</sup> *Додавання анімаційного ефекту до об'єкта на слайді комп'ютерної презентації*:

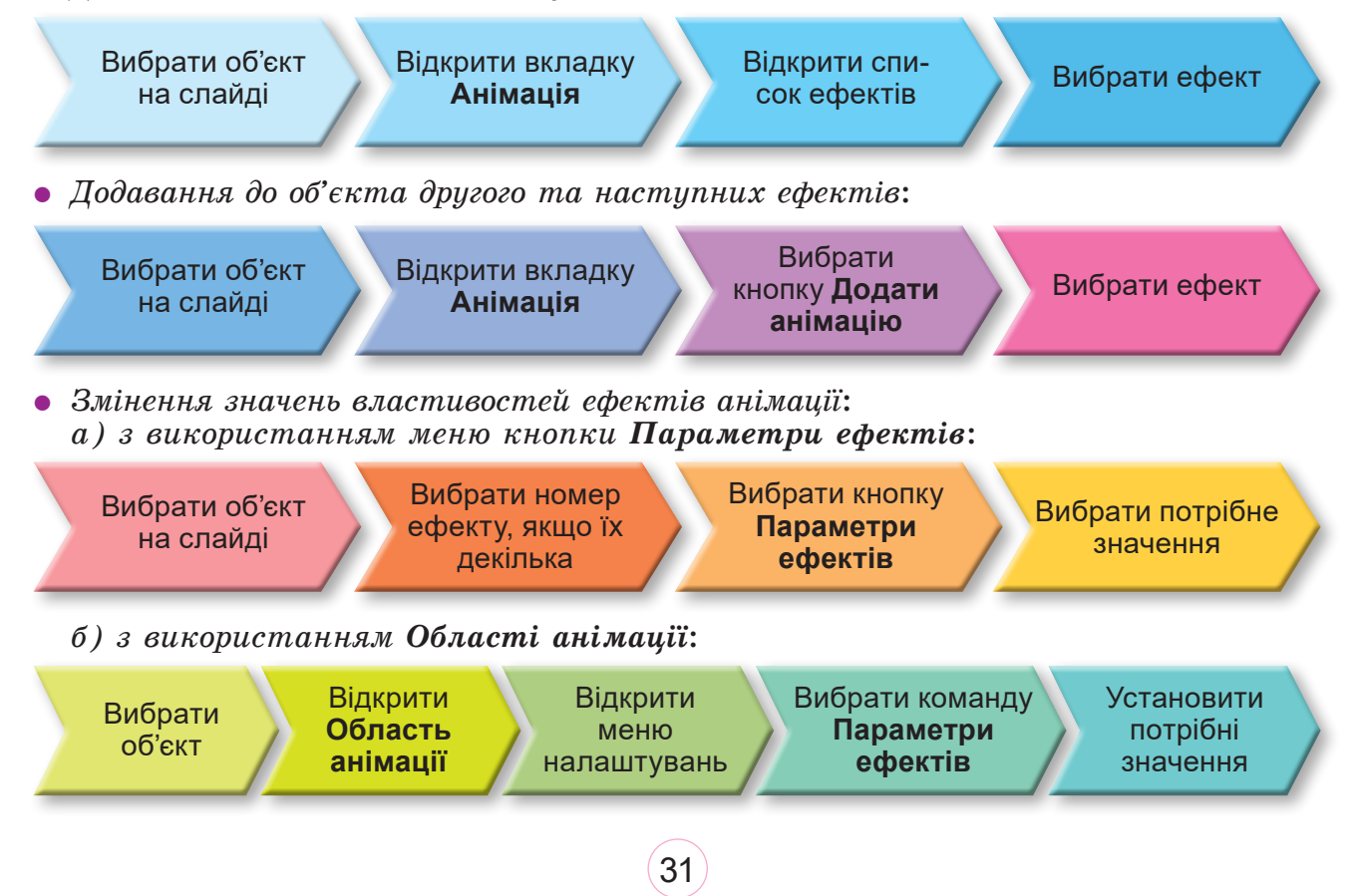

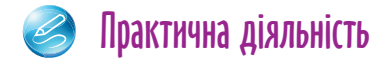

#### **Обговоріть відповіді на запитання**

- 1. Як залежить зміст презентації від мети її створення? Наведіть приклади.
- 2. Як залежить структура презентації від знайдених і відібраних для неї матеріалів? Наведіть приклади.
- 3. З якою метою додають анімаційні ефекти до об'єктів на слайдах комп'ютерної презентації?
- 4. Від чого залежить вибір ефекту анімації для додавання до об'єкта на слайді?
- 5. У чому особливості кожної групи ефектів анімації?
- 6. Після настання яких подій можуть почати відтворюватись ефекти анімації, додані до об'єктів слайда?
- 7. Як можна додати до об'єкта слайда перший ефект анімації? Як можна додати до того самого об'єкта другий і наступні ефекти?
- 8. Якими способами можна змінювати значення властивостей ефектів анімації?
- 9. Які переваги презентації, до об'єктів якої додано ефекти анімації? Які недоліки такої презентації? Наведіть приклади.

#### **Виконайте завдання в зошиті**

- 1. Запишіть назви етапів створення презентації відповідно до їх опису:
	- Додавання слайдів, розміщення на них текстових, графічних та інших об'єктів, їх редагування та форматування – етап
	- **•** Визначення послідовності подання матеріалів у презентації, кількості слайдів, їх заголовків, планування вмісту кожного слайда, вибір макетів слайдів – етап
	- Добір текстових матеріалів, графічних зображень, відеофайлів, музичного та голосового супроводу з друкованих та електронних джерел – етап
	- Визначення, для чого створюється комп'ютерна презентація, перед ким відбуватиметься виступ з нею або хто і в яких умовах буде її переглядати, – етап

2. Установіть відповідність між назвами груп ефектів анімації об'єктів слайдів і діями об'єкта під час відтворення ефекту.

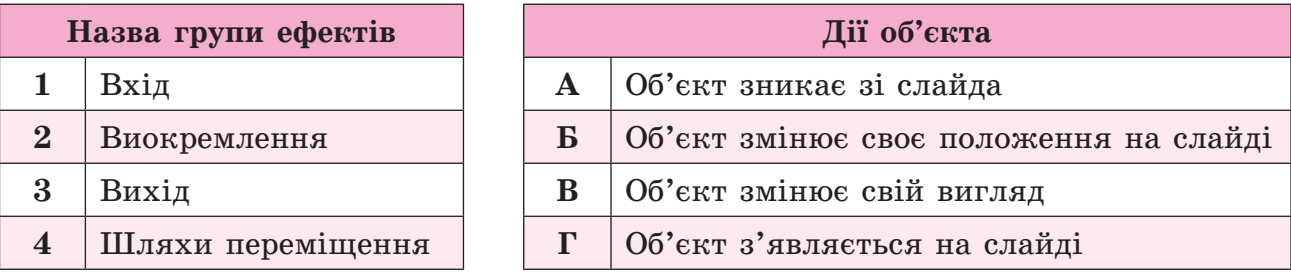

Відповідність: 1 – имер.  $2 -$  , 3 – име. 4 – име.

32

3. Упишіть, ефекти анімації якої групи доцільно застосувати до об'єктів слайда в кожній з наведених ситуацій:

- а) Об'єкт *Крапелька* демонструє колообіг води в природі. Ефект з групи:
- б) Об'єкт *Сонце* змінює свою яскравість. Ефект з групи:
- в) Об'єкт *Сніжинка* тане (зникає). Ефект з групи:
- г) На нічному небі з'являється об'єкт *Зірка*. Ефект з групи:

4. Підпишіть, з якою метою можуть бути використані наведені елементи керування. *Слова для використання*: для додавання до об'єкта першого ефекту, для додавання кількох ефектів до одного об'єкта, для змінення значень властивостей ефектів.

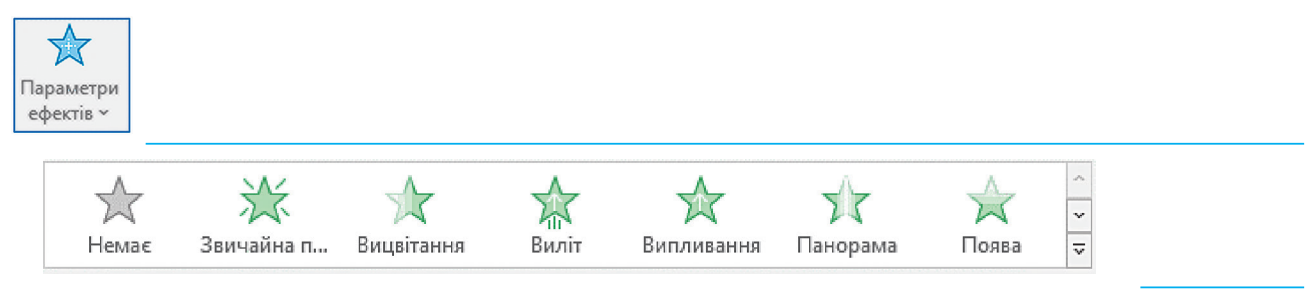

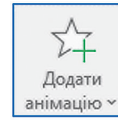

5. Позначте правильні твердження.

До одного об'єкта може бути додано лише один ефект

До одного об'єкта може бути додано кілька ефектів з однієї групи

До одного об'єкта може бути додано кілька ефектів з різних груп

Ефекти анімації можуть бути додані лише до графічних об'єктів

Ефекти анімації можуть бути додані як до графічних, так і до текстових об'єктів

6. За зображенням області анімації запишіть, з якими об'єктами будуть виконуватись ефекти анімації після настання подій:

– спливання визначеного проміжку часу

- $\neg$ клацання кнопки миші
- виконання попереднього ефекту

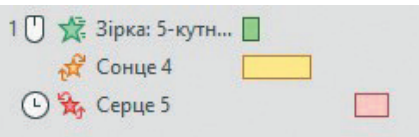

33

7. Установіть відповідність між значками ефектів анімації та можливими значеннями їх властивостей, які можна вибрати в меню кнопки **Параметри ефектів**

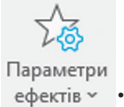

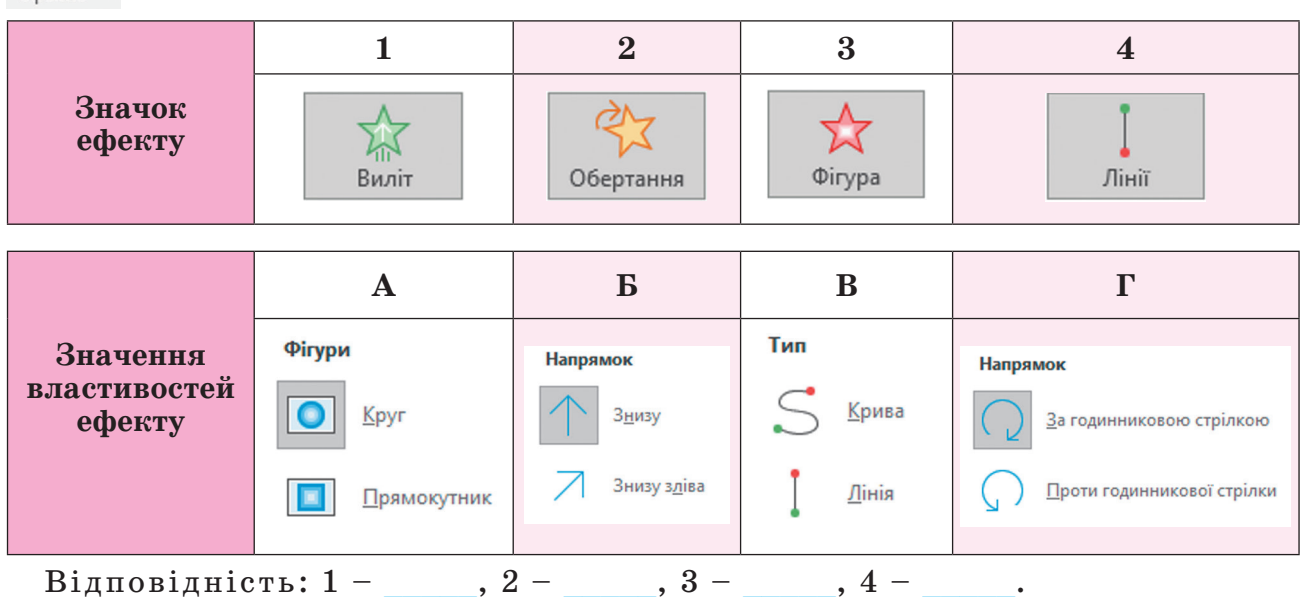

#### **Виконайте завдання з використанням комп'ютера**

- 1. Відкрийте презентацію, наприклад з файлу **Розділ 2\Пункт 2.1\завдання 2.1.1.pptx**. Додайте до зображення м'яча анімаційний ефект *Лінії* з групи **Шляхи переміщення**. Задайте значення властивостей ефекту: напрямок – *угору*, повторення – *5 разів*. Початок ефекту – *одночасно*. Збережіть презентацію у вашій папці у файлі з тим самим іменем. Перегляньте презентацію в режимі демонстрації.
- 2. Створіть презентацію *Рух Сонця* з одного слайда для демонстрації руху Сонця по небу. Уставте зображення Сонця – графічний примітив з групи **Основні фігури**. Установіть жовтий колір заливки Сонця, помаранчевий колір контуру. Додайте до зображення Сонця анімаційні ефекти для його появи на слайді презентації після клацання лівої кнопки миші, переміщення від лівої до правої межі слайда по дузі, зміни кольору та зникнення. Збережіть презентацію у вашій папці у файлі з іменем **завдання 2.1.2.pptx**. Перегляньте презентацію в режимі демонстрації.
- 3. Уставте на слайд презентації графічний примітив і додайте до нього ефект анімації **Зміна розміру** з групи ефектів **Виокремлення**. Відкрийте меню налаштувань у рядку ефекту в **Області анімації** та виберіть команду **Параметри ефектів**. Розгляньте вікно параметрів ефекту **Зміна розміру**. Дослідіть і впишіть номери позначених елементів вкладки **Ефект** вікна параметрів ефекту відповідно до їх опису:
	- 1 Вибір звукового ефекту, що буде супроводжувати ефект анімації під час відтворення
	- 2 Вибір відсотка змінення розміру об'єкта

3 – Установлення режиму відтворення анімації в оберненому напрямку після завершення збільшення об'єкта

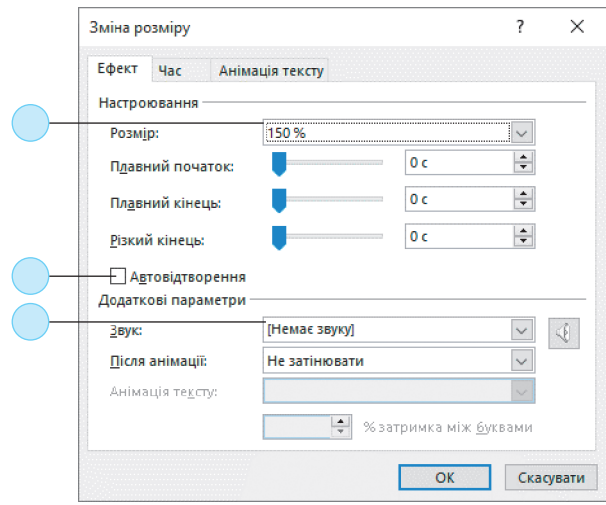

- 4. Уставте на слайд презентації графічний примітив і додайте до нього ефект анімації **Зміна розміру** з групи ефектів **Виокремлення**. Дослідіть і впишіть номери позначених елементів вкладки **Час** вікна параметрів ефекту **Зміна розміру** відповідно до їх опису:
	- 1 Установлення тривалості відтворення ефекту
	- 2 Вибір події, після якої почнеться відтворення ефекту
	- 3 Вибір кількості раз відтворення ефекту
	- 4 Установлення затримки між настанням події, після якої повинно розпочатися відтворення ефекту, та самим відтворенням
	- 5 Установлення режиму повернення об'єкта до початкового розміру після завершення відтворення ефекту

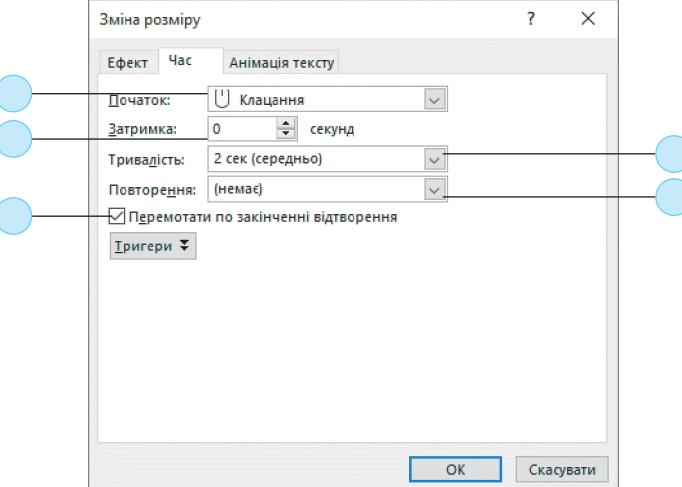

5. Виконайте груповий проєкт. Створіть презентацію для ілюстрації казки **Ріпка**. Використайте зображення з папки **Розділ 2\Пункт 2.1\Ріпка** або знайдіть самостійно. Доберіть ефекти анімації для кожного героя казки. Збережіть презентацію у вашій папці у файлі з іменем **завдання 2.1.5.pptx**. Перегляньте презентацію в режимі демонстрації.

#### **Виконайте вправу в Інтернеті або в зошиті**

#### **Адреса вправи:** http://LearningApps.org/watch?v=pd2kkz3xa17

**Зміст вправи**. Упишіть номери позначених елементів рядка ефекту анімації відповідно до їх опису.

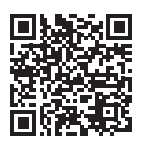

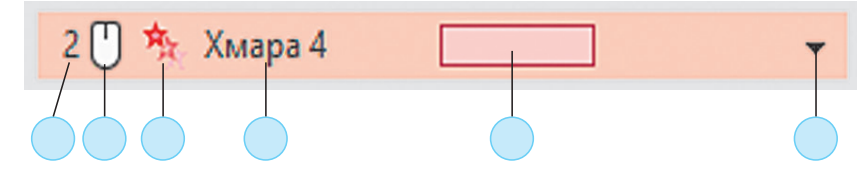

- 1 Об'єкт, до якого додано ефект
- 2 Часова шкала
- 3 Номер ефекту
- 4 Кнопка відкриття списку команд для встановлення значень властивостей ефектів
- 5 Подія для початку відтворення ефекту
- 6 Значок ефекту

## Підбиваємо підсумки

*Упишіть відповіді на запитання*:

Що нового я дізнався/дізналась?

Про що хочу дізнатися більше?

Що я не зрозумів/не зрозуміла?

Що я буду використовувати?

*Оцініть свої досягнення, поясніть свої результати***:**

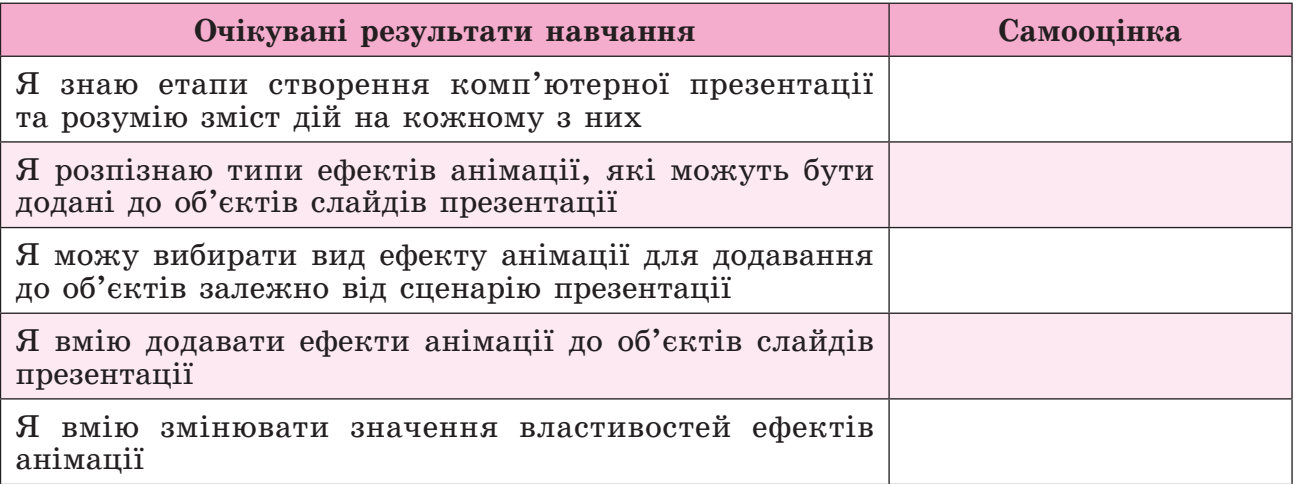

# 2.2. Анімаційні ефекти змінення слайдів. Налаштування показу комп'ютерної презентації

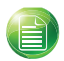

Теоретичні відомості

**Основні об'єкти вивчення** 

#### **Ефекти змінення слайдів**

Змінення слайдів під час показу комп'ютерної презентації може супроводжуватися **візуальними ефектами**.

Для додавання ефектів змінення слайдів призначено елементи керування вкладки **Переходи**.

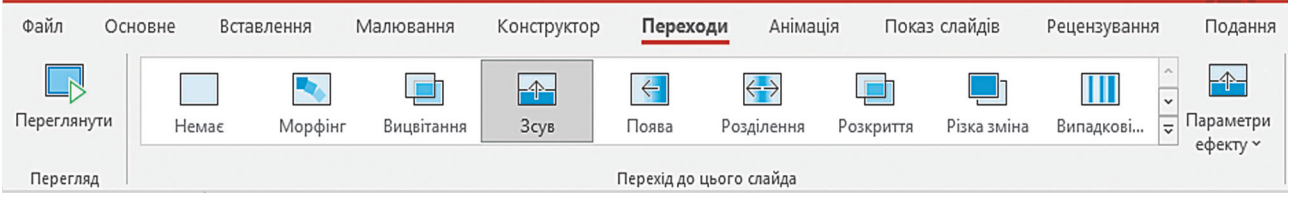

Ефекти змінення слайдів мають свої властивості. Значення деяких властивостей ефекту можна змінити, вибравши потрібне значення у списку кнопки **Пара-**

**метри ефекту** на вкладці **Переходи**.

Для налаштування способу відтворення ефектів змінення слайдів призначено елементи керування групи **Хронометраж** вкладки **Переходи**.

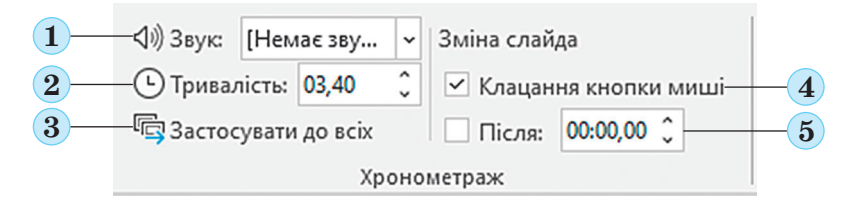

- *1 Для вибору звуку, яким супроводжується поява слайда; 2 Для встановлення тривалості відтворення ефекту змінення слайда; 3 – Для застосування встановлених значень властивостей до всіх слайдів презентації;* 
	- *4 Для заборони/дозволу змінення слайда після клацання лівої кнопки миші;*
	- *5 Для заборони/дозволу змінення слайда після спливання установленого на лічильнику проміжку часу з початку показу слайда*

Щоб переглянути, як буде відтворюватись ефект змінення слайдів з установ-

леними налаштуваннями, потрібно вибрати кнопку **Переглянути** вкладки **Переходи**.

#### **Налаштування показу презентації**

Для налаштування показу презентації призначено елементи керування вкладки **Показ слайдів**.

Вибір кнопки **Налаштувати показ слайдів**  $\lim_{\text{Hainsyss} \to 0}$  відкриває вікно **Налаштування показу слайдів**.

37

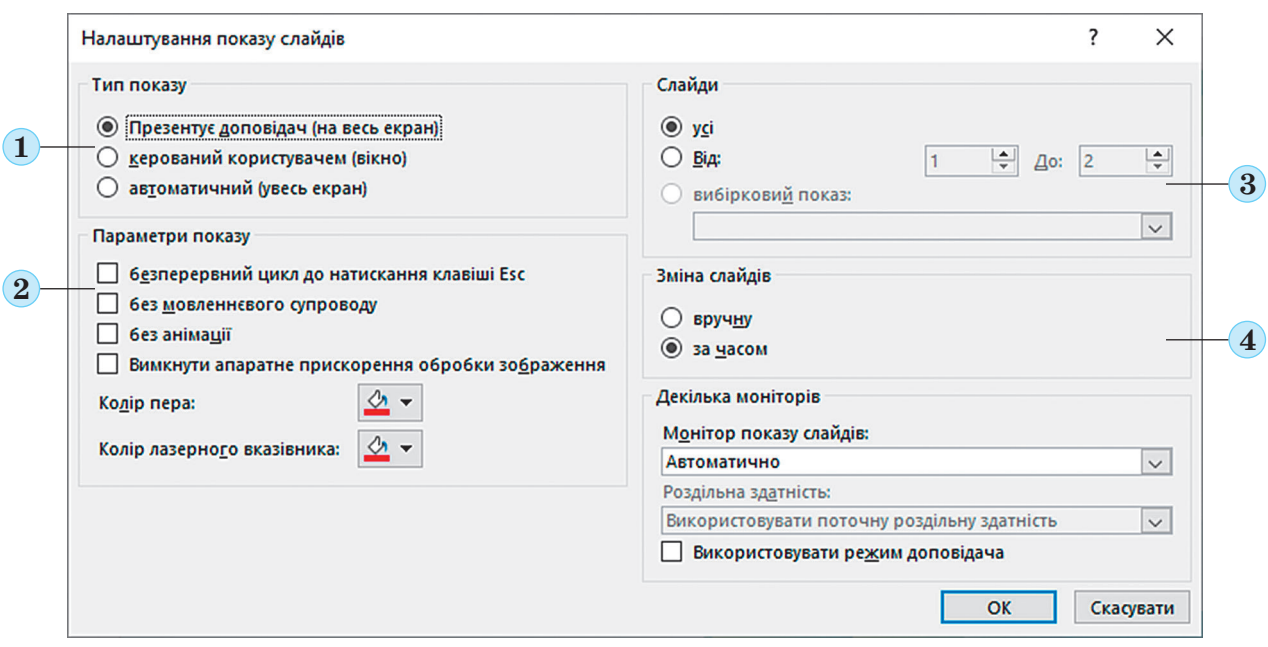

*1 – Для вибору режиму, у якому буде демонструватися комп'ютерна презентація після вибору кнопки* **Показ слайдів;** *2 – Для налаштування безперервного показу презентації до натискання клавіші* **Esc***, дозволу/заборони на відтворення мультимедійного вмісту, вибору кольору пера та лазерного вказівника; 3 – Для вибору, всі чи частина слайдів будуть показані під час демонстрації презентації; 4 – Для вибору події, після якої відбуватиметься змінення слайдів: клацання лівої кнопки миші чи установлений час демонстрації слайдів*

Щоб установити тривалість показу кожного слайда, потрібну для пояснення

його вмісту, можна використати кнопку **Репетиція часу**  $\mathbb{F}_{q}$  Репетиція часу на вкладці

**Показ слайдів**. Після вибору кнопки починається показ презентації та відкрива-

Запис ється вікно Запис  $\overline{\rightarrow}$  11 0.00.05 6 0.00.05. Потрібно читати текст, підготовлений для

виступу з кожним слайдом, і вибирати кнопку **Далі** для переходу до наступного слайда. Тривалість показу кожного слайда, записана під час репетиції, буде використана для автоматичної зміни слайдів під час показу презентації.

Після вибору кнопки **Записати** на вкладці **Показ слайдів** відкрива-

ється вікно, у якому можна записати не лише час, а й дикторський текст і відео доповідача, які будуть уставлені на слайди презентації. Презентація зі вставленим звуком і відео може бути збережено у відеофайлі.

#### **Основні алгоритми роботи з об'єктами**

38

<sup>z</sup> *Вибір анімаційного ефекту змінення слайдів комп'ютерної презентації*:

Вибрати слайд, до якого буде перехід

Відкрити вкладку **Переходи**

Відкрити список ефектів змінення слайдів

Вибрати ефект

<sup>z</sup> *Установлення значень властивостей ефекту змінення слайда*:

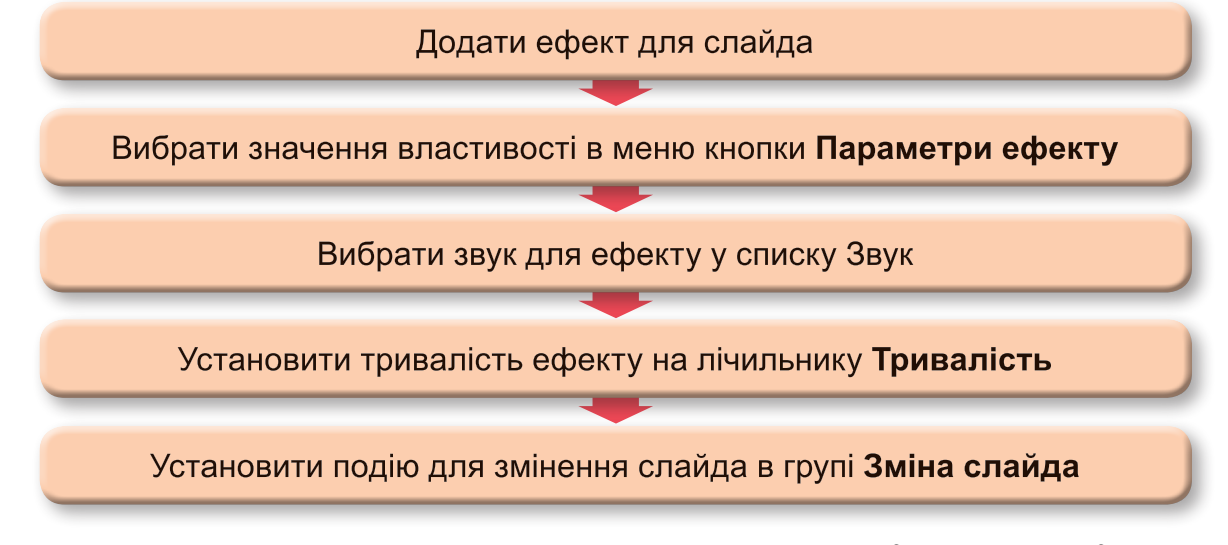

<sup>z</sup> *Установлення значень властивостей ефектів змінення для всіх слайдів комп'ютерної презентації*:

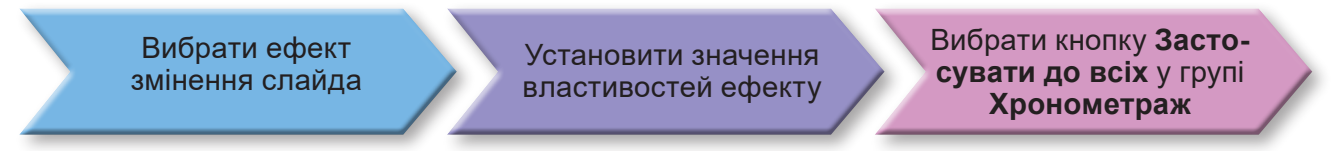

<sup>z</sup> *Установлення часу показу слайдів комп'ютерної презентації з використанням кнопки Репетиція часу*:

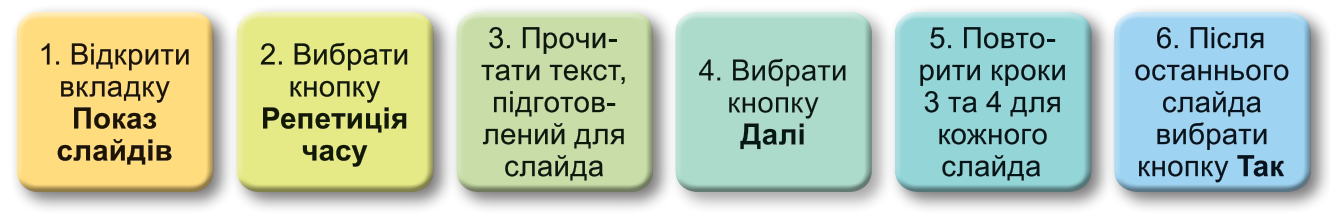

## Практична діяльність

#### **Обговоріть відповіді на запитання**

- 1. Для чого використовують анімаційні ефекти змінення слайдів комп'ютерної презентації?
- 2. У яких ситуаціях доцільно встановлювати змінення слайдів під час показу комп'ютерної презентації клацанням кнопки миші, а в яких – після спливання встановленого часу показу слайдів?
- 3. У яких ситуаціях доцільно встановлювати однакову тривалість показу слайдів комп'ютерної презентації?
- 4. Якими способами можна встановити для слайдів презентації таку тривалість показу, яка потрібна для пояснення його змісту? Запропонуйте кілька варіантів.
- 5. У яких ситуаціях доцільно налаштовувати безперервний показ презентації?
- 6. Як можна налаштувати показ не всіх, а лише частини слайдів комп'ютерної презентації? У яких ситуаціях це можна використати?

#### **Виконайте завдання в зошиті**

1. Установіть відповідність між назвами вкладок **Стрічки** в **PowerPoint** і призначенням елементів керування цих вкладок.

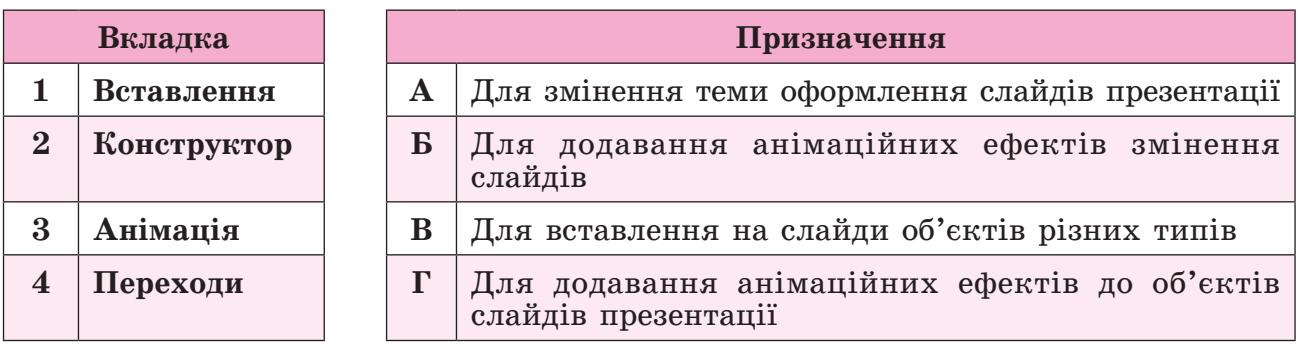

Відповідність: 1 – имер. 2 – д. 3 – д. 4 –

2. Позначте, які елементи керування можна використовувати для змінення значень властивостей ефектів змінення слайдів.

Список **Звук** вкладки **Переходи**

Кнопка **Параметри ефектів** вкладки **Анімація**

Кнопка **Переглянути** вкладки **Переходи**

Поле з лічильником **Тривалість** вкладки **Переходи**

Кнопка **Параметри ефекту** вкладки **Переходи**

Поле з лічильником **Затримка** вкладки **Анімація**

3. Виберіть правильне твердження про призначення кнопки **Застосувати до всіх** з групи **Хронометраж** вкладки **Переходи**.

До всіх слайдів застосовується однаковий колір фону, інші значення властивостей кожного слайда залишаються без змін

Ефекти змінення всіх слайдів залишаються різними, але до всіх слайдів застосовується встановлена тривалість відтворення ефекту

До всіх об'єктів слайдів застосовується вибраний анімаційний ефект з усіма встановленими значеннями його властивостей

Ефекти змінення всіх слайдів залишаються різними, але до всіх слайдів застосовується вибрана подія, після якої відбудеться зміна слайда

До всіх слайдів застосовується вибраний ефект змінення слайдів з усіма встановленими значеннями його властивостей

4. Після настання яких подій може завершуватися показ слайда та перехід до перегляду наступного під час демонстрації комп'ютерної презентації?

Після клацання лівої кнопки миші

Після клацання правої кнопки миші

Після спливання визначеного часу перегляду

Після натискання будь-якої клавіші клавіатури

- 5. Запишіть номери елементів керування вікна **Налаштування показу презентації**, у яких потрібно встановити позначки для налаштування демонстрації комп'ютерної презентації в зазначених випадках:
	- а) на уроці для супроводу усного виступу:
	- б) на виставковому стенді для безперервного відтворення без усного супроводу:
	- в) для самостійного ознайомлення з вмістом комп'ютерної презентації:

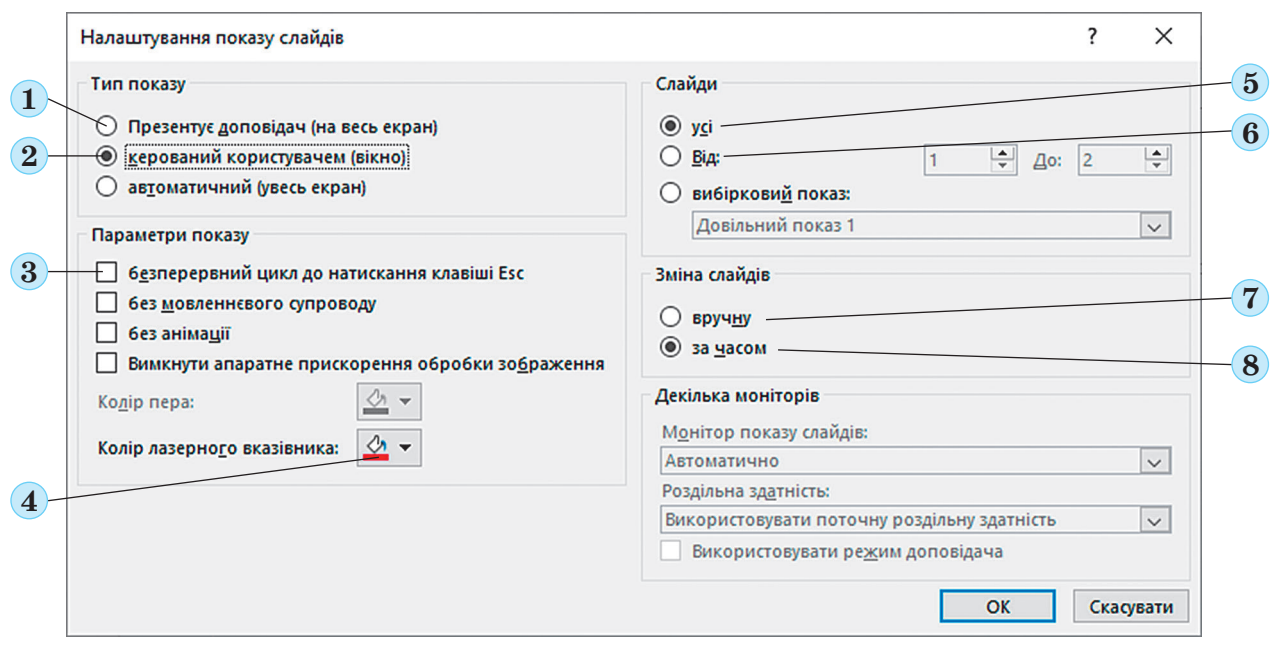

**Виконайте завдання з використанням комп'ютера** 

- 1. Відкрийте комп'ютерну презентацію, наприклад з файлу **Розділ 2\Пункт 2.2\ завдання 2.2.1.pptx**. Установіть для всіх слайдів ефект змінення слайдів – *Поява*. Виберіть напрямок появи – *Згори справа*. Установіть тривалість ефекту – *2 секунди*, звуковий ефект – *Дзвіночки*. Збережіть комп'ютерну презентацію у вашій папці у файлі з тим самим іменем. Перегляньте презентацію в режимі демонстрації.
- 2. Відкрийте комп'ютерну презентацію, наприклад з файлу **Розділ 2\Пункт 2.2\ завдання 2.2.2.pptx**. Установіть для всіх слайдів ефект зміни слайдів – *Стільники*. Установіть час демонстрації кожного слайда – *4 секунди*. Відключіть перехід між слайдами *по клацанню кнопкою миші*. Збережіть комп'ютерну презентацію у вашій папці у файлі з тим самим іменем. Перегляньте презентацію в режимі демонстрації.
- 3. Відкрийте комп'ютерну презентацію, наприклад з файлу **Розділ 2\Пункт 2.2\ завдання 2.2.3.pptx**. Установіть для всіх слайдів ефект зміни слайдів – *Годинник*. Установіть напрямок ефекту – *Симетрична кругова*, тривалість ефекту – *0,5 секунди*, звуковий ефект – *Вітер*. Установіть час демонстрації кожного слайда – *3 секунди*. Налаштуйте неперервне відтворення презентації до натискання клавіші **Esc**. Збережіть комп'ютерну презентацію у вашій папці у файлі з тим самим іменем. Перегляньте презентацію в режимі демонстрації.
- 4. Створіть комп'ютерну презентацію *Герої нашого часу*. Уставте на слайди презентації фото та відомості про людину, яку ви вважаєте сучасним героєм. Налаштуйте анімаційні ефекти змінення слайдів за власним бажанням. Підготуйте текст виступу з презентацією. Налаштуйте тривалість відтворення кожного слайда, потрібну для промовляння підготовленого тексту. Збережіть презентацію у вашій папці у файлі з іменем **завдання 2.2.4.pptx**. Виступіть з презентацією перед вашим класом.
- 5. Створіть комп'ютерну презентацію *Улюблені місця мого населеного пункту*. Вставте на слайди презентації фотографії та короткий опис ваших улюблених місць. Налаштуйте анімаційні ефекти змінення слайдів за власним бажанням. Підготуйте текст виступу з презентацією. Виконайте запис дикторського тексту та відео доповідача. Збережіть презентацію у вашій папці у файлі з іменем **завдання 2.2.5.pptx** та у відеофайлі.
	- 6. Створіть комп'ютерну презентацію *Моя улюблена книжка*, у якій прорекламуйте вашу улюблену книжку. Наведіть відомості про автора та його фото, розкажіть, про що йдеться у книжці, розмістіть зображення обкладинки та ілюстрації, уставте фрагменти відео, якщо книжку було екранізовано. Виконайте налаштування презентації за власним бажанням. Збережіть презентацію у вашій папці у файлі з іменем **завдання 2.2.6.pptx** та у відеофайлі.

#### **Виконайте вправу в Інтернеті або в зошиті**

#### **Адреса вправи:** https://learningapps.org/watch?v=p0co79xaa22

**Зміст вправи**. Позначте правильні твердження, що стосуються ефектів змінення слайдів.

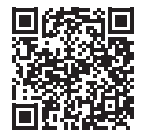

- До одного слайда може бути додано кілька ефектів змінення слайдів
- Один і той самий ефект змінення слайдів може бути доданий до всіх слайдів презентації
- До всіх слайдів презентації можуть бути додані різні ефекти змінення слайдів
- Не може існувати презентації, у якій відсутні ефекти змінення слайдів
- Можна встановити однакову тривалість показу для всіх слайдів комп'ютерної презентації
- До всіх слайдів презентації може бути встановлено лише однакову тривалість показу

### Підбиваємо підсумки

*Упишіть відповіді на запитання*:

Що нового я дізнався/дізналась?

Про що хочу дізнатися більше?

Що я не зрозумів/не зрозуміла?

Що я буду використовувати?

*Оцініть свої досягнення, поясніть свої результати*:

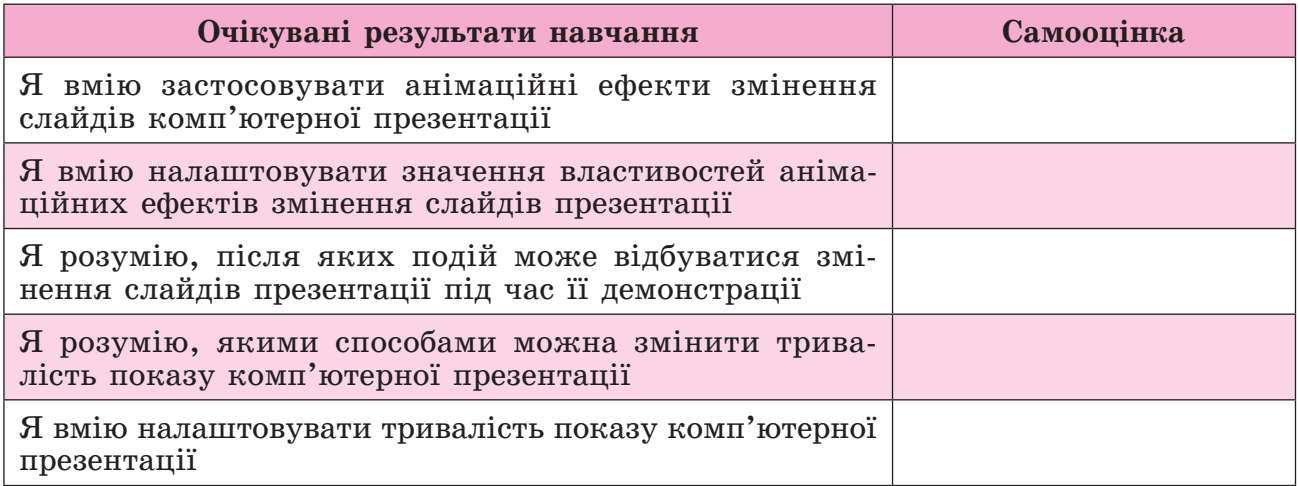

# 2.3. Узагальнення навчального матеріалу з розділу «Комп'ютерні презентації»

#### **Практична робота № 1**

**«Налаштування показу комп'ютерної презентації»**

*Увага! Під час роботи з комп'ютером дотримуйтеся вимог безпеки життєдіяльності та санітарно-гігієнічних норм.*

#### **Варіант 1**

- 1. Відкрийте комп'ютерну презентацію з файлу **Розділ 2\Практична робота 1\ практична 1-1.pptx**.
- 2. Уведіть у підзаголовок титульного слайда ваше прізвище та ім'я.
- 3. Додайте до тексту другого слайда ефект анімації *Виліт*, початок відтворення ефекту – *Одночасно.*
- 4. Додайте до кожного із зображень на третьому слайді ефект анімації *Поява*, напрямок ефекту – *Згори*, початок – *Відразу після*.
- 5. Установіть для всіх слайдів анімаційний ефект змінення слайдів *Двері* зі значенням властивості ефекту *По горизонталі*.
- 6. Установіть тривалість показу кожного слайда *5 секунд*.
- 7. Відмініть зміну слайдів під час демонстрації після клацання лівої кнопки миші.
- 8. Установіть неперервне відтворення слайдів під час показу комп'ютерної презентації.
- 9. Перегляньте комп'ютерну презентацію в режимі показу.
- 10. Збережіть комп'ютерну презентацію у вашій папці у файлі з іменем **практична робота 1**.

#### **Варіант 2**

- 1. Відкрийте комп'ютерну презентацію з файлу **Розділ 2\Практична робота 1\ практична 1-2.pptx**.
- 2. Уведіть у підзаголовок титульного слайда ваше прізвище та ім'я.
- 3. Додайте до тексту другого слайда ефект анімації *Випливання*, початок відтворення ефекту – *Відразу після*.
- 4. Додайте до кожного із зображень на третьому слайді ефект анімації *Фігура*, напрямок ефекту – *Від центру*, початок – *Одночасно*.
- 5. Установіть для всіх слайдів анімаційний ефект змінення слайдів *Відкривання*  зі значенням властивості ефекту *Знизу*.
- 6. Установіть тривалість показу кожного слайда *3 секунди*.
- 7. Відмініть зміну слайдів під час демонстрації після клацання лівої кнопки миші.
- 8. Установіть неперервне відтворення слайдів під час показу.
- 9. Перегляньте комп'ютерну презентацію в режимі показу.
- 10. Збережіть комп'ютерну презентацію у вашій папці у файлі з іменем **практична робота 1**.

**Підсумкові завдання з розділу «Комп'ютерні презентації»**

*Виконайте завдання підсумкового тесту, вибравши одну або кілька правильних відповідей.*

- 1. Про який етап створення комп'ютерної презентації йдеться? *Визначення послідовності подання матеріалів у презентації, кількості слайдів, їх заголовків, планування вмісту кожного слайда, вибір макетів слайдів*.
	- Визначення мети створення презентації

Пошук і відбір матеріалів

Визначення структури презентації

Створення комп'ютерної презентації в редакторі презентацій

Установлення значень властивостей показу презентації

- 2. Яка вкладка **Стрічки** в редакторі презентацій містить елементи керування для додавання ефектів анімації до об'єктів слайда?
	- **Вставлення**

**Конструктор**

**Анімація Показ слайдів**

- **Переходи**
- 3. Який елемент керування потрібно вибрати для додавання до об'єкта, якому вже встановлено ефект анімації, другого анімаційного ефекту?

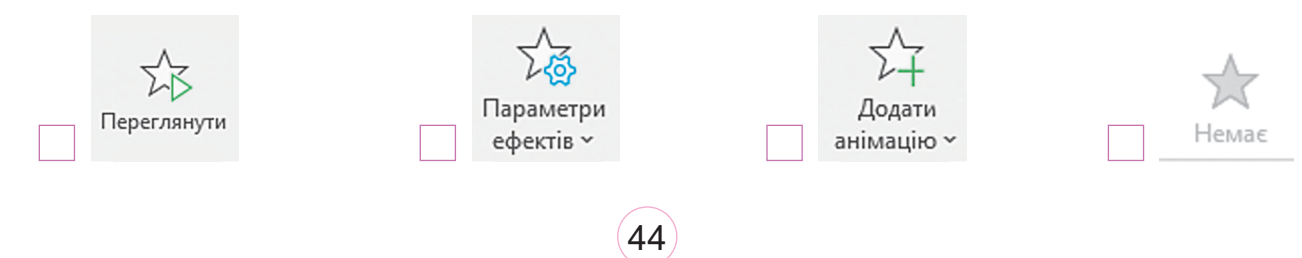

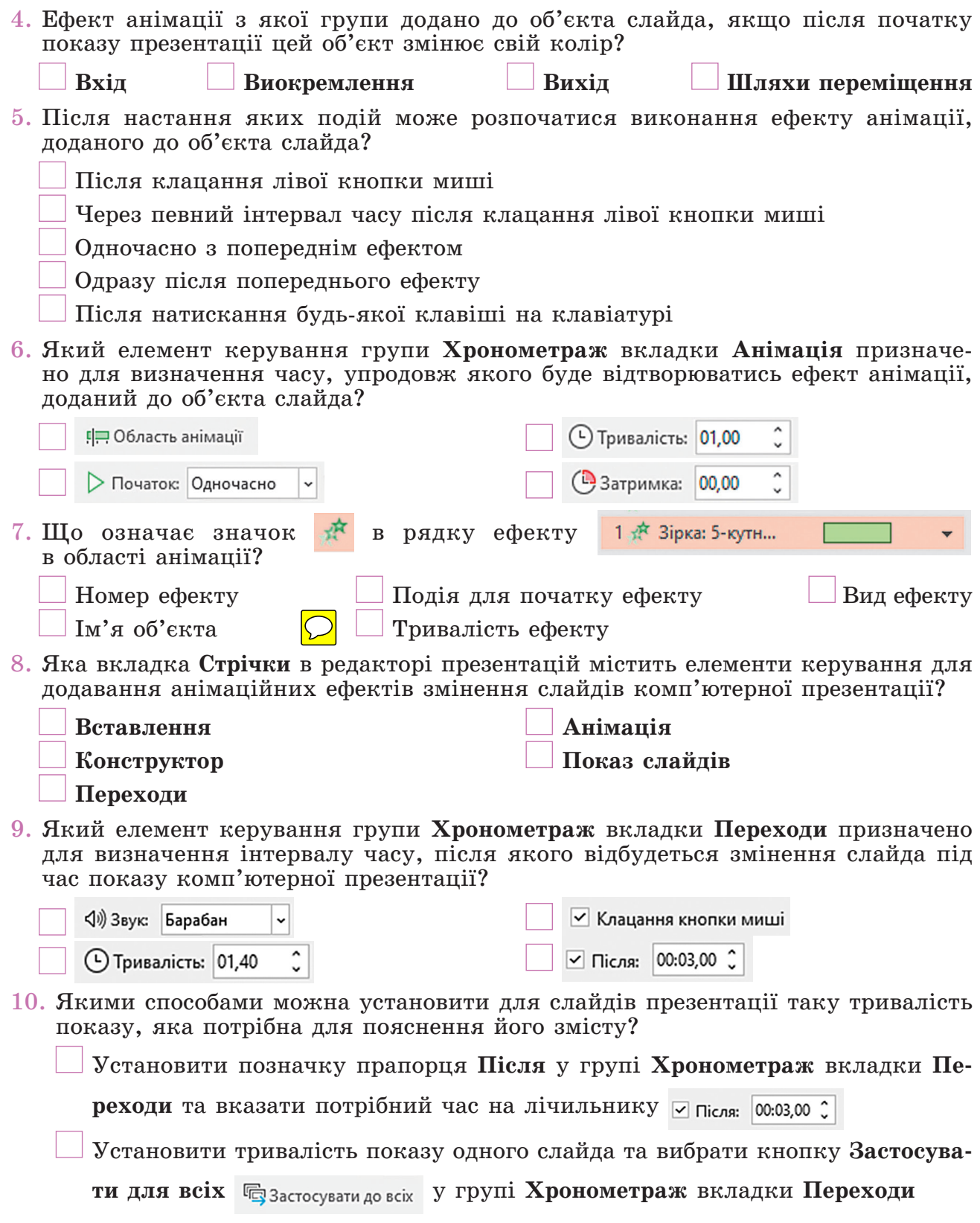

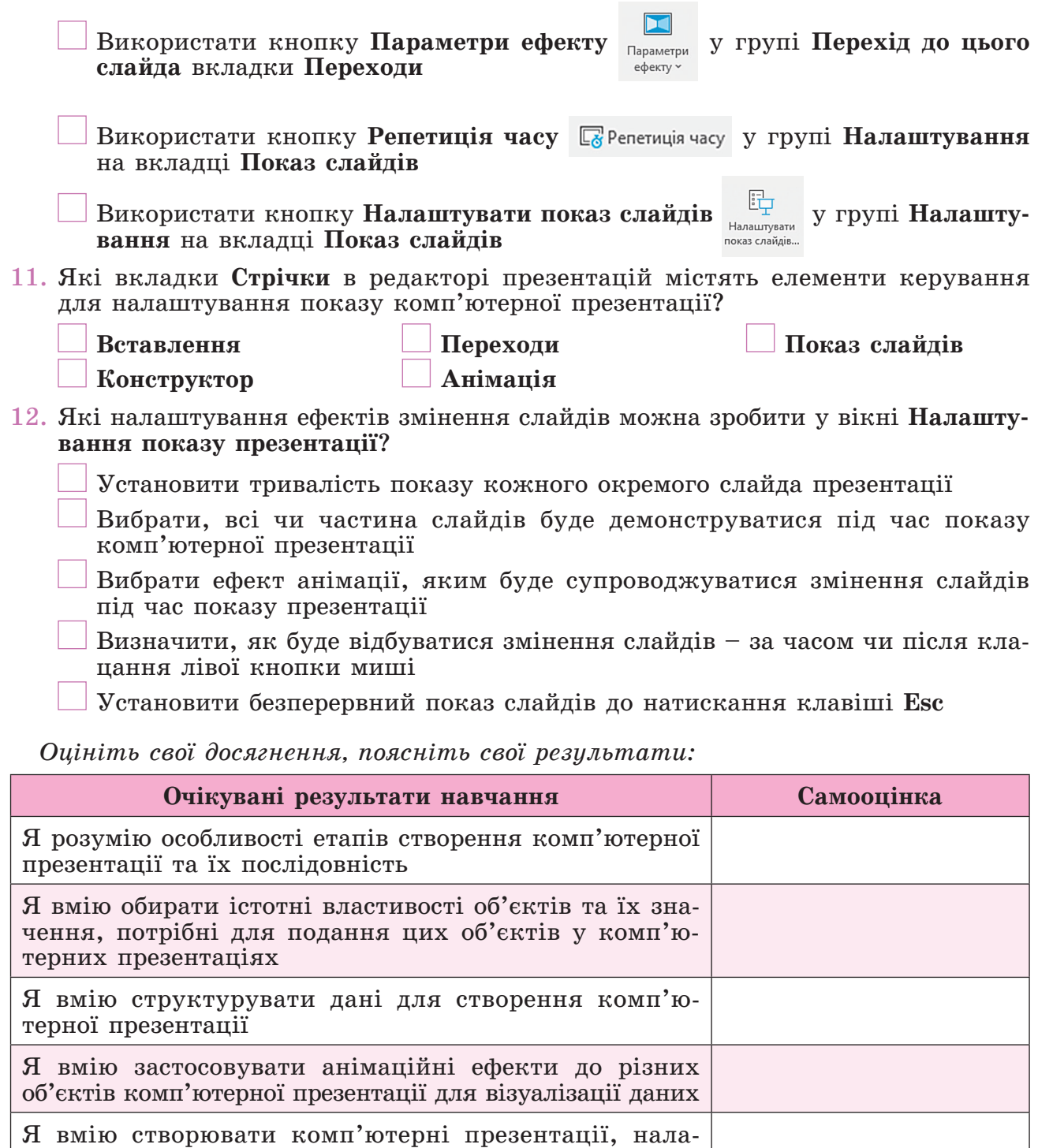

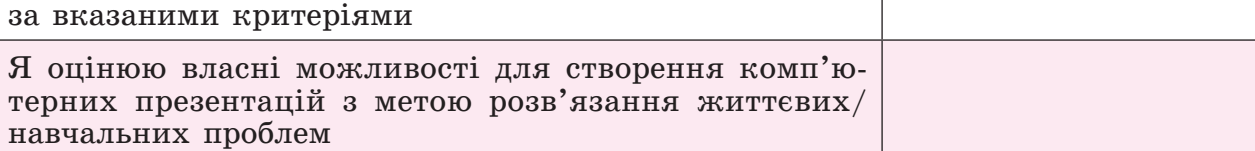

штовувати їх показ та оцінювати якість презентації